# Dell<sup>™</sup> 1707FP AIO Color Monitor For Dell<sup>™</sup> OptiPlex<sup>™</sup> USFF Computer

#### **About Your Monitor**

Front View Back View Side View Bottom View Monitor Specifications Caring for Your Monitor

#### **Using Your Adjustable Monitor Stand**

Height Adjustment Tilt Adjustment

#### **Setting Up Your Monitor**

Cable Connections on the Back of the Monitor and the Computer Removing the cable cover and cables from the computer Detaching the Monitor from the Stand Using the OSD Setting the Optimal Resolution Using the Dell Soundbar (Optional)

#### **Solving Problems**

Troubleshooting Your Monitor General Problems Product Specific Problems USB Problems Troubleshooting Your Soundbar

#### Appendix

CAUTION: Safety Instructions FCC Identification Information Contacting Dell Your Monitor Set-up Guide

#### Information in this document is subject to change without notice. © 2006 Dell Inc. All rights reserved.

Reproduction in any manner whatsoever without the written permission of Dell Inc. is strictly forbidden.

Trademarks used in this text:  $Dell^{TM}$ ,  $PowerEdge^{TM}$ ,  $PowerConnect^{TM}$ ,  $PowerVault^{TM}$ ,  $Dell^{TM}$   $Dimension^{TM}$ ,  $Inspiron^{TM}$ ,  $OptiPlex^{TM}$ ,  $Latitude^{TM}$ , Dell  $Precision^{TM}$  and Dell | EMC are trademarks of Dell Inc; *Microsoft, Windows* and *Windows* NT are registered trademarks of Microsoft Corporation; *Adobe* is a trademark of Adobe Systems Incorporated, which may be registered in certain jurisdictions. *ENERGY STAR* is a registered trademark of the U.S. Environmental Protection Agency. As an ENERGY STAR partner, Dell Inc. has determined that this product meets the ENERGY STAR guidelines for energy efficiency. *EMC* is a registered trademark of EMC Corporation.

Other trademarks and trade names may be used in this document to refer to either the entities claiming the marks and names or their products. Dell Inc. disclaims any proprietary interest in trademarks and trade names other than its own.

February 2006

#### **About Your Monitor**

Dell<sup>™</sup> 1707FP AIO Color Monitor For Dell<sup>™</sup> OptiPlex<sup>™</sup> USFF Computer

- Front View
- Back View
- Bottom View
- Side View
- <u>Monitor Specifications</u>
- Caring for Your Monitor

#### **Front View**

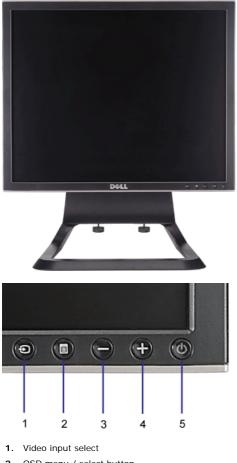

- 2. OSD menu / select button
- 3. Down button
- 4. Up button
- 5. Power button (with power light indicator)

#### **Back View**

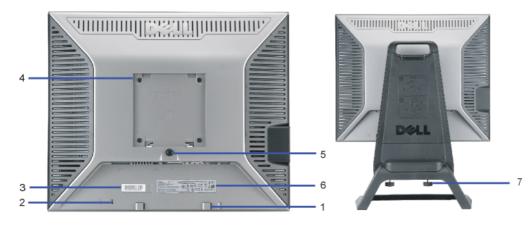

1. Dell Soundbar mounting brackets — Attach the optional Dell Soundbar.

- 2. Security lock slot Attach a lock to secure your monitor.
- 3. Barcode serial number label Refer to this label if you need to contact Dell for technical support
- 4. VESA mounting holes (100mm [Behind attached base plate]) Use to mount the monitor.
- 5. Stand removal button Press to release the stand.
- 6. Regulatory rating label Lists the regulatory approvals.
- 7. Thumbscrews Fasten the chassis to the stand with thumbscrews.

#### **Bottom View**

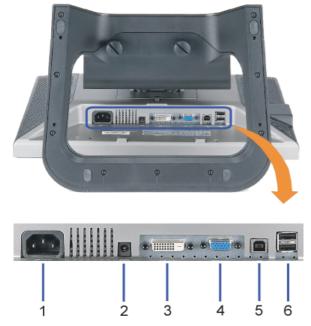

- 1. Power connector Connect the power cable
- 2. Dell Soundbar power connector Connect the power cord for the Soundbar (optional)
- 3. DVI connector Connect your computer DVI cable
- 4. VGA connector Connect your computer VGA cable
- 5. USB upstream connector Connect the USB cable that came with your monitor to the monitor and the computer. Once this cable is connected you can use the USB connectors on the side and bottom of the monitor.
- 6. USB connector Connect your USB devices. You can only use this connector after you have connected the USB cable to the computer and USB upstream connector on the monitor.

#### **Side View**

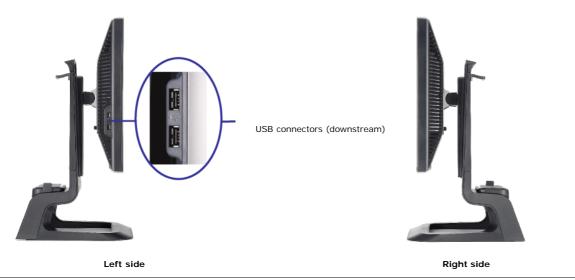

#### **Monitor Specifications**

#### **Power Management Modes**

If you have VESA's DPM<sup>™</sup> compliance display card or software installed in your PC, the monitor can automatically reduce its power consumption when not in use. This is referred to as 'Power Save Mode'\*. If input from keyboard, mouse or other input devices is detected by the computer, the monitor will automatically "wake up". The following

table shows the power consumption and signaling of this automatic power saving feature:

| VESA Modes                                           | Horizontal Sync | Vertical Sync | Video   | Power Indicator | Power Consumption |
|------------------------------------------------------|-----------------|---------------|---------|-----------------|-------------------|
| Normal operation( with Dell Soundbar and USB active) | Active          | Active        | Active  | Green           | 75 W (maximum)    |
| Normal operation                                     | Active          | Active        | Active  | Green           | 35 W (typical)    |
| Active-off mode                                      | Inactive        | Inactive      | Blanked | Amber           | Less than 2 W     |
| Switch off                                           | -               | -             | -       | Off             | Less than 1 W     |

ß

NOTE: The OSD will only function in the 'normal operation' mode. Otherwise one of the following messages will appear when the "menu" or "plus" buttons are pressed when in Active-off mode.

| 1. Analog Input                         |    | 2. Digital Input                        |
|-----------------------------------------|----|-----------------------------------------|
| In Power Save Mode                      | or | In Power Save Mode                      |
| Press Any Key on Keyboard or Move Mouse |    | Press Any Key on Keyboard or Move Mouse |

Activate the computer and 'wake up' the monitor to gain access to the OSD.

This monitor is ENERGY STAR®-compliant as well as TCO '99 / TCO '03 power management compatible.

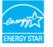

\* Zero power consumption in OFF mode can only be achieved by disconnecting the main cable from the monitor.

ENERGY STAR ® is a U.S. registered mark. As an ENERGY STAR ® Partner, DELL has determined that this product meets the ENERGY STAR ® guidelines for energy efficiency.

#### **Pin Assignments**

#### 15-pin D-Sub connector:

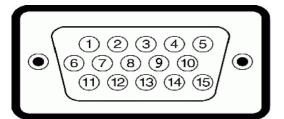

| Pin Number | Monitor Side of the 15-pin Side Signal Cable |
|------------|----------------------------------------------|
| 1          | Video-Red                                    |
| 2          | Video-Green                                  |
| 3          | Video-Blue                                   |
| 4          | GND                                          |
| 5          | self-test                                    |
| 6          | GND-R                                        |
| 7          | GND-G                                        |
| 8          | GND-B                                        |
| 9          | DDC +5V                                      |
| 10         | GND                                          |
| 11         | GND                                          |
| 12         | DDC data                                     |
| 13         | H-sync                                       |
| 14         | V-sync                                       |
| 15         | DDC clock                                    |

24 pin digital-only DVI connector:

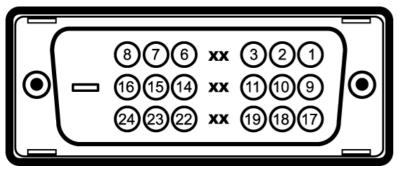

| Pin | Signal Assignment      | Pin | Signal Assignment      | Pin | Signal Assignment      |
|-----|------------------------|-----|------------------------|-----|------------------------|
| 1   | T.M.D.S. Data 2-       | 9   | T.M.D.S. Data 1-       | 17  | T.M.D.S. Data 0-       |
| 2   | T.M.D.S. Data 2+       | 10  | T.M.D.S. Data 1+       | 18  | T.M.D.S. Data 0+       |
| 3   | T.M.D.S. Data 2 Shield | 11  | T.M.D.S. Data 1 Shield | 19  | T.M.D.S. Data 0 Shield |
| 4   | No Connect             | 12  | No Connect             | 20  | No Connect             |
| 5   | No Connect             | 13  | No Connect             | 21  | No Connect             |
| 6   | DDC Clock              | 14  | +5V Power              | 22  | T.M.D.S. Clock Shield  |
| 7   | DDC Data               | 15  | self-test              | 23  | T.M.D.S. Clock +       |
| 8   | No Connect             | 16  | Hot Plug Detect        | 24  | T.M.D.S. Clock -       |

#### Universal Serial Bus (USB) Interface

This monitor supports High-Speed Certified USB 2.0 interface.\*

|  | HI-SPEED   |            | Data Rate              | Power Consumption      |
|--|------------|------------|------------------------|------------------------|
|  |            | High speed | 480 Mbps               | 2.5W (Max., each port) |
|  | Full speed | 12 Mbps    | 2.5W (Max., each port) |                        |
|  |            | Low speed  | 1.5 Mbps               | 2.5W (Max., each port) |

USB ports:

1 upstream - rear
4 downstream - 2 on rear; 2 on left side

NOTE: USB 2.0 capability requires 2.0 capable computer

NOTE: Monitor's USB interface works ONLY when monitor is Powered ON (or in Power Save Mode). Switching your monitor OFF and then ON would reenumerate its USB interface; attached peripherals may take a few seconds to resume normal functionality.

#### Plug and Play Capability

You can install the monitor in any Plug and Play-compatible system. The monitor automatically provides the computer system with its Extended Display Identification Data (EDID) using Display Data Channel (DDC) protocols so the system can configure itself and optimize the monitor settings. If desired, the user can select different settings, but in most cases monitor installation is automatic.

#### General

Model number

1707FP AIO For Dell<sup>™</sup> OptiPlex<sup>™</sup> USFF

#### Flat Panel

| Screen type          | Active matrix - TFT LCD                    |
|----------------------|--------------------------------------------|
| Screen dimensions    | 17 inches (17-inch viewable image size)    |
| Preset display area: |                                            |
| Horizontal           | 337 mm (13.3 inches)                       |
| Vertical             | 270 mm (10.6 inches)                       |
| Pixel pitch          | 0.264 mm                                   |
| Viewing angle        | 130° (vertical) typ, 140° (horizontal) typ |
| Luminance output     | 300 CD/m <sup>2</sup> (typ)                |
| Contrast ratio       | 600 to 1 (typ)                             |
| Faceplate coating    | Antiglare with hard-coating 3H             |
| Backlight            | CCFL (4) edgelight system                  |
| Response Time        | 8ms typical                                |

#### Resolution

| Horizontal scan range     | 30 kHz to 81 kHz (automatic) |
|---------------------------|------------------------------|
| Vertical scan range       | 56 Hz to 76 Hz (automatic)   |
| Optimal preset resolution | 1280 x 1024 at 60 Hz         |
| Highest preset resolution | 1280 x 1024 at 75 Hz         |
|                           |                              |

#### **Preset Display Modes**

| Display Mode      | Horizontal Frequency (kHz) | Vertical Frequency (Hz) | Pixel Clock (MHz) | Sync Polarity (Horizontal/Vertical) |
|-------------------|----------------------------|-------------------------|-------------------|-------------------------------------|
| VESA, 720 x 400   | 31.5                       | 70.0                    | 28.3              | -/+                                 |
| VESA, 640 x 480   | 31.5                       | 60.0                    | 25.2              | -/-                                 |
| VESA, 640 x 480   | 37.5                       | 75.0                    | 31.5              | -/-                                 |
| VESA, 800 x 600   | 37.9                       | 60.3                    | 49.5              | +/+                                 |
| VESA, 800 x 600   | 46.9                       | 75.0                    | 49.5              | +/+                                 |
| VESA, 1024 x 768  | 48.4                       | 60.0                    | 65.0              | -/-                                 |
| VESA, 1024 x 768  | 60.0                       | 75.0                    | 78.8              | +/+                                 |
| VESA, 1152 x 864  | 67.5                       | 75.0                    | 108               | +/+                                 |
| VESA, 1280 x 1024 | 64.0                       | 60.0                    | 135.0             | +/+                                 |
| VESA, 1280 x 1024 | 80.0                       | 75.0                    | 135.0             | +/+                                 |

#### Electrical

| Video input signals                    | Analog RGB, 0.7 Volts +/-5%, positive polarity at 75 ohm input impedance<br>Digital DVI-D TMDS, 600mV for each differential line, positive polarity at 50 ohm input<br>impedance |
|----------------------------------------|----------------------------------------------------------------------------------------------------|
| Synchronization input signals          | Separate horizontal and vertical synchronizations, polarity-free TTL level, SOG (Composite SYNC on green)                                                                        |
| AC input voltage / frequency / current | 100 to 240 VAC / 50 or 60 Hz <u>+</u> 3 Hz / 2.0A (Max.)                                                                                                    |
| Inrush current                         | 120V: 42A (Max.)<br>240V: 80A (Max.)                                                                                                    |
|                                        |                                                                                                    |

#### **Physical Characteristics**

| Connector type                                                                             | 15-pin D-subminiature, blue connector; DVI-D, white connector           |
|--------------------------------------------------------------------------------------------|-------------------------------------------------------------------------|
| Signal cable type                                                                          | Digital: Detachable, DVI-D, Solid pins, shipped attached to the monitor |
| Dimensions (with stand):                                                                   |                                                                         |
| Height (Compressed)                                                                        | 16.66 inches (423.24 mm)                                                |
| Height (Extended)                                                                          | 20.2 inches (513.24 mm)                                                 |
| Width                                                                                      | 14.65. inches (372.1 mm)                                                |
| Depth                                                                                      | 10.44 inches (265.2 mm)                                                 |
| Dimensions: (without stand)                                                                |                                                                         |
| Height                                                                                     | 12.17 inches (309.1 mm)                                                 |
| Width                                                                                      | 14.65 inches (372.1 mm)                                                 |
| Depth                                                                                      | 2.32 inches (59 mm)                                                     |
| Stand dimensions:                                                                          |                                                                         |
| Height (Compressed)                                                                        | 16.19 inches (411.28 mm)                                                |
| Height (Extended)                                                                          | 16.86 inches (428.32 mm)                                                |
| Width                                                                                      | 12.17 inches (309.2 mm)                                                 |
| Depth                                                                                      | 10.44 inches (265.2 mm)                                                 |
| Weight with packaging                                                                      | 19.14 lbs (8.7 kg)                                                      |
| Weight with stand assembly and cables                                                      | 14.63 lbs (6.65 kg)                                                     |
| Weight without stand assembly<br>(For wall mount or VESA mount considerations - no cables) | 7.7 lbs (3.5 kg)                                                        |
| Weight of stand assembly                                                                   | 6.93 lbs (3.15 kg)                                                      |

#### Environmental

| Temperature:        |                                                                              |
|---------------------|------------------------------------------------------------------------------|
| Operating           | 5° to 35°C (41° to 95°F)                                                     |
| Nonoperating        | Storage: -20° to 60°C (-4° to 140°F)<br>Shipping: -20° to 60°C(-4° to 140°F) |
| Humidity:           |                                                                              |
| Operating           | 10% to 80% (noncondensing)                                                   |
| Nonoperating        | Storage: 5% to 90% (noncondensing)<br>Shipping: 5% to 90%(noncondensing)     |
| Altitude:           |                                                                              |
| Operating           | 3,657.6m (12,000 ft) max                                                     |
| Nonoperating        | 12,192 m (40,000 ft) max                                                     |
| Thermal dissipation | 256.08 BTU/hour (maximum)<br>109.261 BTU/hour (typical)                      |

#### **Caring for Your Monitor**

CAUTION: Read and follow the safety instructions before cleaning the monitor.

CAUTION: Before cleaning the monitor, unplug the monitor from the electrical outlet.

- To clean your antistatic screen, lightly dampen a soft, clean cloth with water. If possible, use a special screen-cleaning tissue or solution suitable for the antistatic coating. Do not use benzene, thinner, ammonia, abrasive cleaners, or compressed air.
  Use a lightly-dampened, warm cloth to clean the plastics. Avoid using detergent of any kind as some detergents leave a milky film on the plastics.
  If you notice a white powder when you unpack your monitor, wipe it off with a cloth. This white powder occurs during the shipping of the monitor.
  Handle your monitor with care as darker-colored plastics may scratch and show white scuff marks more than lighter-colored monitor.

- To help maintain the best image quality on your monitor, use a dynamically changing screen saver and power off your monitor when not in use.

Back to Contents Page

# Using Your Adjustable Monitor Stand Dell<sup>™</sup> 1707FP AIO Color Monitor For Dell<sup>™</sup> OptiPlex<sup>™</sup> USFF Computer

- Height Adjustment
- Tilt Adjustment

## **Height Adjustment**

Stand extends vertically 90mm for viewing comfort.

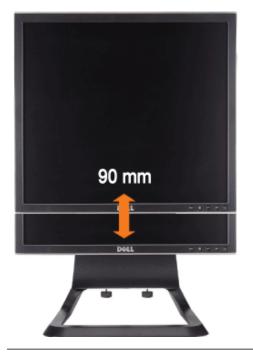

## **Tilt Adjustment**

Viewing angle can be adjusted 4<sup>0</sup> forward and 21<sup>0</sup> backwards for viewing comfort.

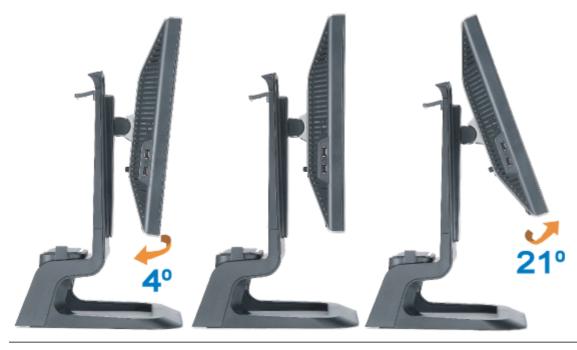

## **Setting Up Your Monitor**

Dell<sup>™</sup> 1707FP AIO Color Monitor For Dell<sup>™</sup> OptiPlex<sup>™</sup> USFF Computer

- Cable Connections on the Back of the Monitor and the Computer
- Removing the Cable Cover and Cables from the Computer
- Detaching the Monitor from the Stand
- Using the OSD
- Setting the Optimal Resolution
- Using the Dell Soundbar (Optional)

#### Cable Connections on the Back of the Monitor and the Computer

- 1. Attach the monitor to the stand.
- a) Fit the groove on the back of the monitor onto the two metal tabs on stand.
- b) Lower the monitor until it locks in to place on the stand.
  - MOTE: The stand is detached and extended when the monitor is shipped from the factory.
  - NOTE: If you want to mount your AIO stand to a desk top, see the AIO Stand Template Sheet (\*.pdf)

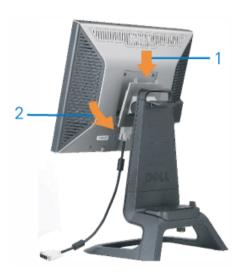

2. Slide the computer onto the stand. Push it in until the computer touches the locating tab in the stand.

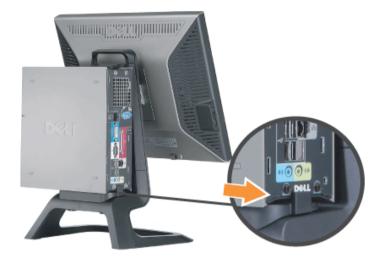

3. Tighten the thumbscrews underneath the stand.

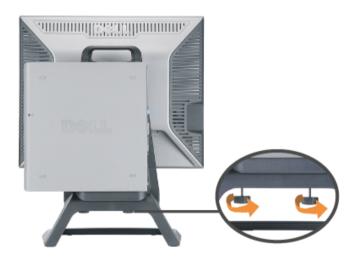

4. Connect the DVI cable to the computer. Route DVI cable as shown.

NOTE: This cable is shipped attached to the monitor.

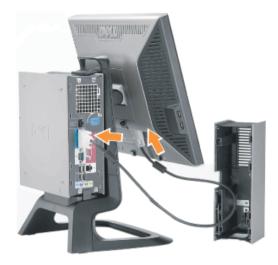

5. Route the monitor power cable through the opening in the bottom of Cable Cover and connect it to the power cord receptacle on the back of the monitor **NOTE: The monitor power cable and the cable cover are shipped with the monitor.** 

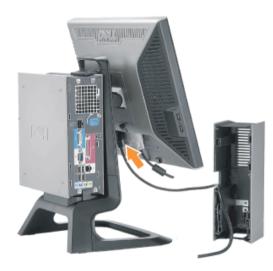

6. Route the computer power adaptor cable (shipped with the computer) through the opening in the bottom of Cable Cover and connect it to the computer. Push in until it clicks.

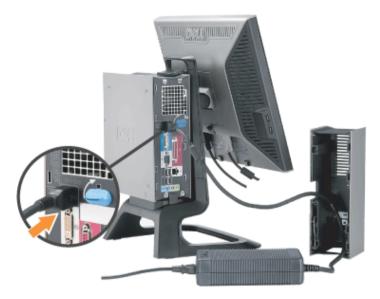

- 7. Connect the USB, keyboard and mouse cables to the computer as shown.
- a) Connect the short USB cable (shipped with monitor) ) to the upstream port of the monitor. Route this cable through the opening on the side of the cable cover. Connect the other end of USB cable to any computer USB down stream port.
- b) Route the mouse and keyboard cables through the opening in the bottom of Cable Cover and connect to two USB ports on the computer.

### NOTE: There are four USB ports available on the back of the computer.

- c) Route any other cables that connect to the computer (network, printer, external audio, etc.) through the opening in the bottom of Cable Cover before connecting them to the computer. Connect all the cables before installing the cable cover.
- d) Route all the cables that connect to the monitor (video, optional audio, power for monitor, power for optional audio) through the opening on the side of the cable cover.

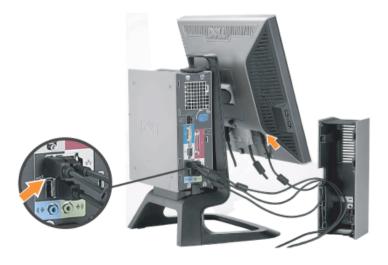

- 8. Connect the power cables to an outlet. Install the cable cover.
- a) Install the Cable Cover, being careful not to disconnect any of the cables.

- b) Connect the computer power cable to the computer power adaptor.
- c) Plug the power cables of the computer and the monitor into a nearby outlet.

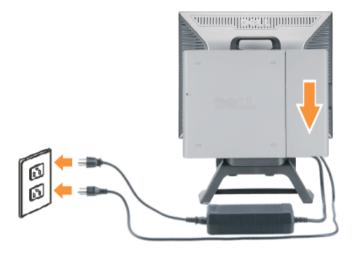

9. (Optional) Install security lock to the cable cover.

Power on both monitor and computer. If your monitor displays an image, installation is complete. If it does not display an image, see <u>Troubleshooting</u>.

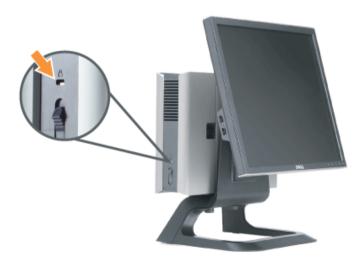

#### Removing the Cable Cover and Cables from the Computer

- 1. Remove the optional security lock (if used).
- 2. Lift the unlock button in the cable cover, and lift the cable cover to remove it.

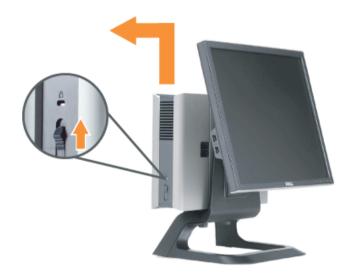

3. Push in the release button on the power cable before removing it from the computer.

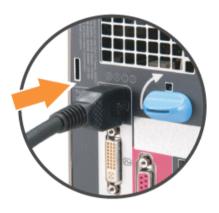

### Detaching the Monitor from the Stand

This monitor is VESA compliant for wall mounting, and detaching the monitor from the stand is necessary.

Steps for removing the monitor from the stand:

1. Press the stand removal button to release the stand.

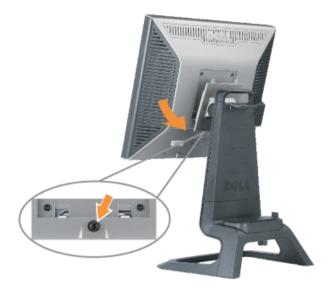

2. Pick up the bottom of the stand. There are two metal tabs at the top of the VESA plate that insert into the monitor. Pull the bottom of the monitor away from the stand, being careful not to scratch the monitor with the stand.

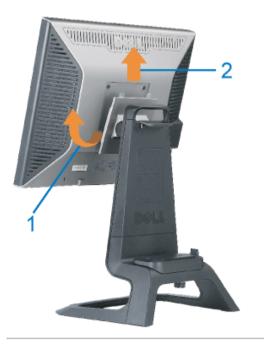

### **Using the Front Panel Buttons**

Use the buttons on the front of the monitor to adjust the image settings.

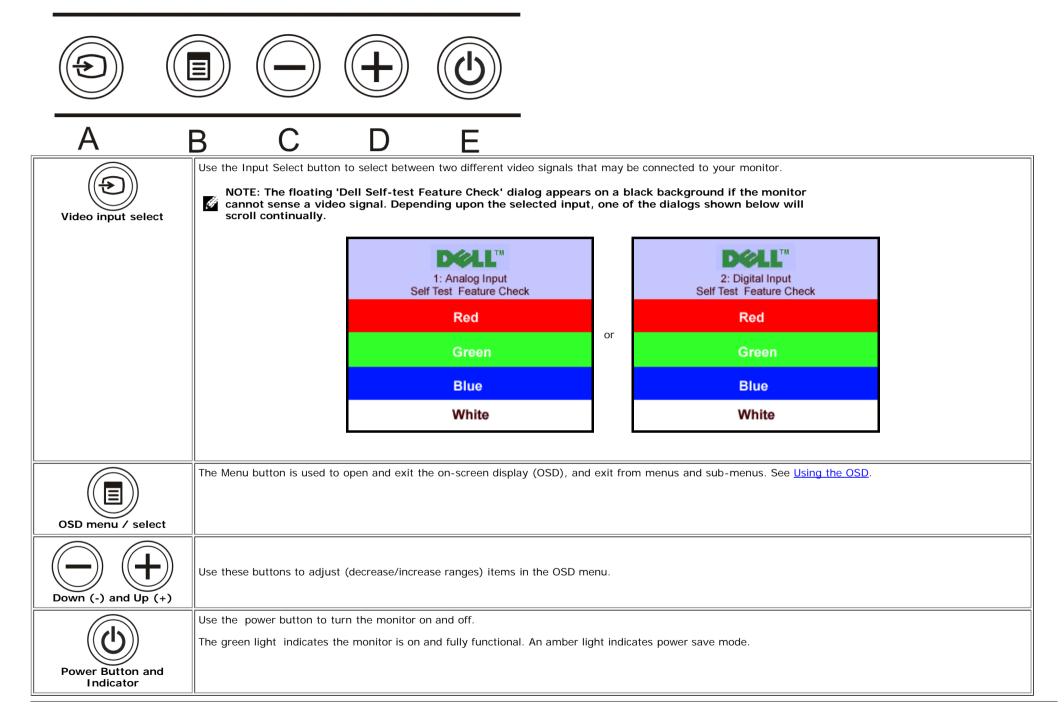

#### Using the OSD

NOTE: If you change the settings and then either proceed to another menu, or exit the OSD menu, the monitor automatically saves those changes. The changes are also

1. Push the MENU button to open the OSD system and display the main menu.

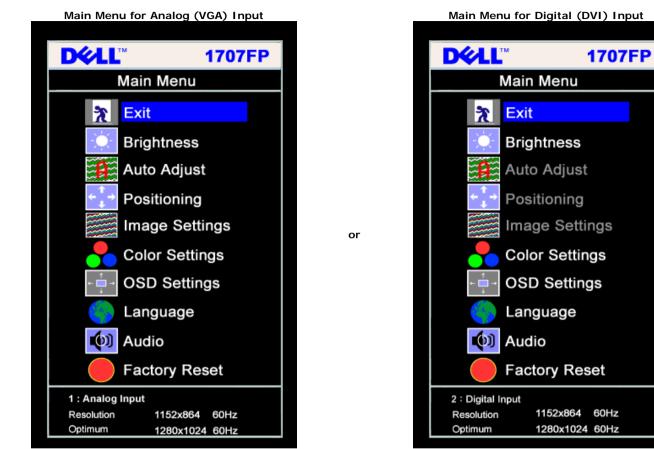

NOTE: Positioning and Image settings are only available when you are using the Analog (VGA) connector.

- 2. Push the and + buttons to move between the setting options. As you move from one icon to another, the option name is highlighted. See the table below for a complete list of all the options available for the monitor.
- 3. Push the MENU button once to activate the highlighted option.
- 4. Push and + button to select the desired parameter.
- 5. Push menu to enter the slide bar and then use the and + buttons, according to the indicators on the menu, to make your changes.
- 6. Push the Menu button once to return to the main menu to select another option or push the Menu button two or three times to exit from the OSD menu.

| Icon | Menu and<br>Submenus | Description                                                                                                    |
|------|----------------------|----------------------------------------------------------------------------------------------------|
| 2    | Exit                 | Select to exit the Main menu.                                                                                                    |
|      | Contrast             | Brightness adjusts the luminance of the backlight.<br>Adjust <b>Brightness</b> first, then adjust <b>Contrast</b> only if further adjustment is necessary. |

|          |                            | Push the + button to increase luminance and push the - button to decrease luminance (min 0 ~ max 100).                                                                                                    |
|----------|----------------------------|----------------------------------------------------------------------------------------------------|
|          |                            | Contrast adjusts the degree of difference between darkness and lightness on the monitor screen.                                                                                                    |
|          |                            | Push the + button to increase the contrast and push the - button to decrease the contrast (min 0 ~ max 100).                                                                                                    |
|          |                            | Brightness/Contrast                                                                                                    |
|          |                            | Exit 🖹                                                                                                    |
|          |                            | Brightness 100                                                                                                    |
|          |                            | Contrast 50                                                                                                    |
|          |                            | NOTE: When using DVI source, the contrast adjustment is not available.                                                                                                    |
| ↑ →      | Positioning:<br>Horizontal | Positioning moves the viewing area around on the monitor screen.                                                                                                    |
| <b>I</b> | Vertical                   | When making changes to either the Horizontal or Vertical settings, no changes occur to the size of the viewing area, the image shifts in response to your selection.                                                             |
|          |                            | Minimum is 0 (-) and maximum is 100 (+).                                                                                                    |
|          |                            | Positioning                                                                                                    |
|          |                            | Exit 🖹                                                                                                    |
|          |                            | Horizontal ← → 50                                                                                                    |
|          |                            | Vertical 50                                                                                                    |
|          |                            | NOTE: When using DVI source, the Positioning option is not available                                                                                                    |
|          | Auto Adjust                | Even though your computer recognizes your monitor on startup, the Auto Adjustment function optimizes the display settings for use with your particular setup.                                                                    |
|          |                            | Select to activate automatic setup and adjustment. The following dialog appears on a black screen as the monitor self-adjusts to the current input:                                                                              |
|          |                            | Auto Adjust In Progress                                                                                                    |
|          |                            | Auto Adjustment allows the monitor to self-adjust to the incoming video signal. After using Auto Adjustment, you can further tune your monitor by using the Pixel Clock (Coarse) and Phase (Fine) controls under Image Settings. |
|          |                            | In most cases, Auto Adjust produces the best image for your configuration.                                                                                                    |

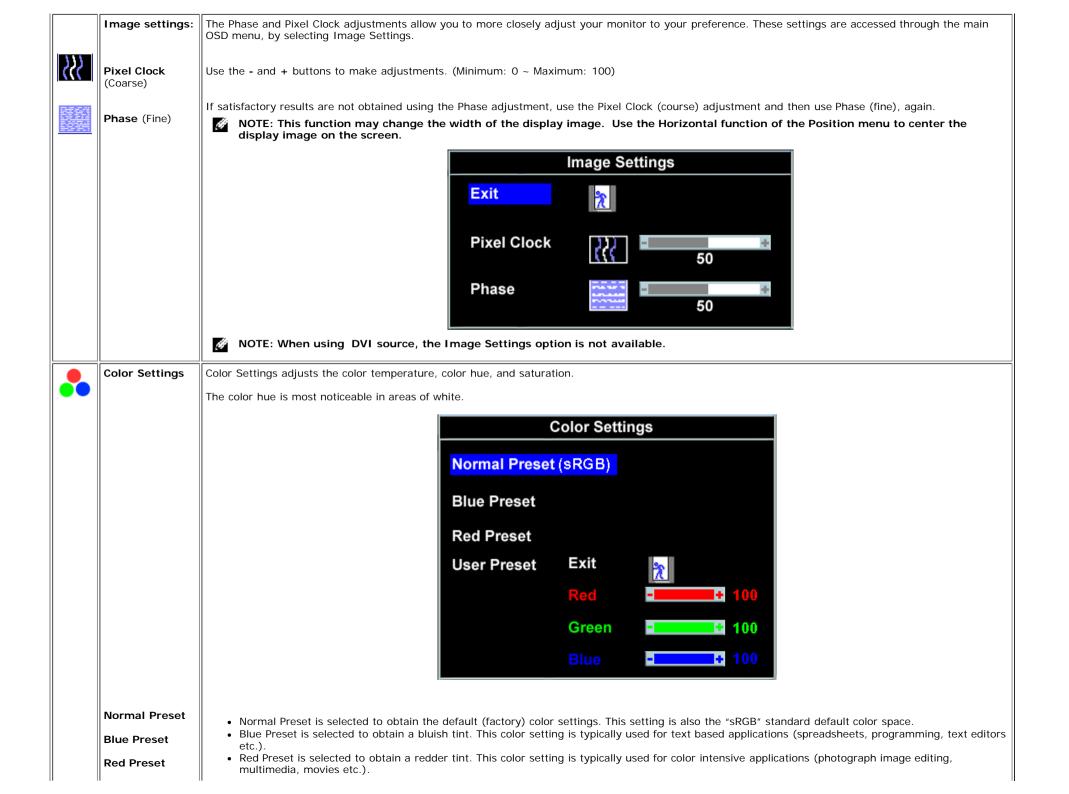

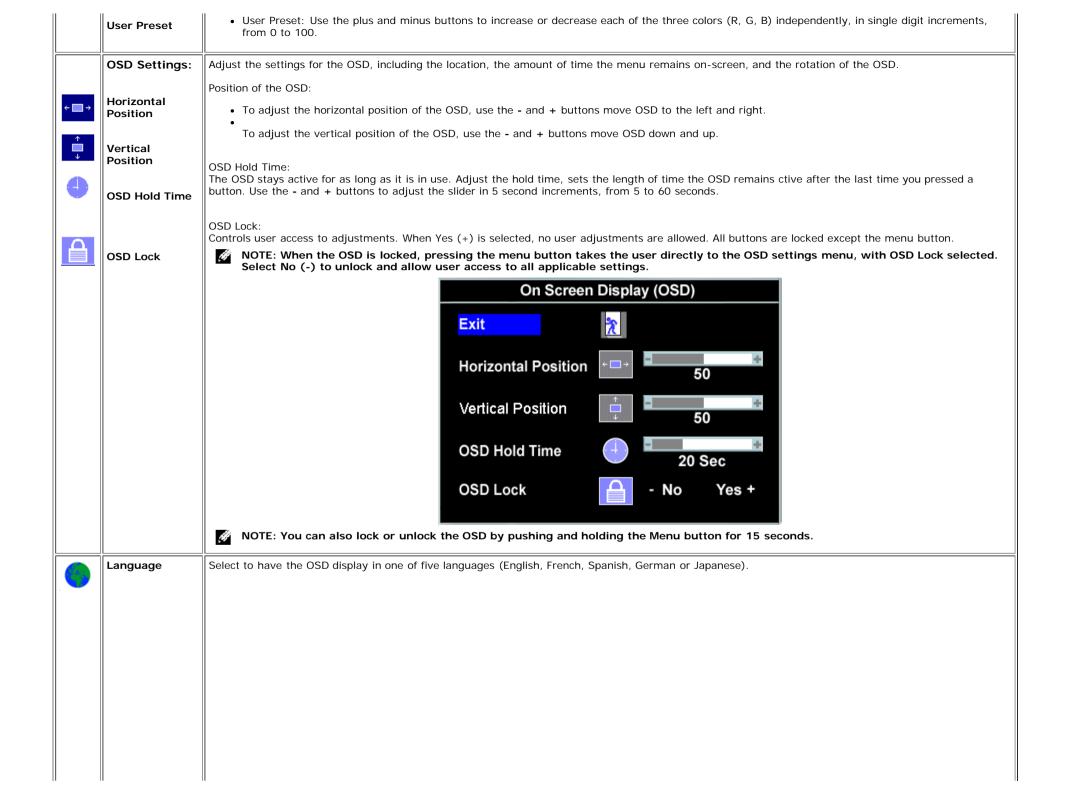

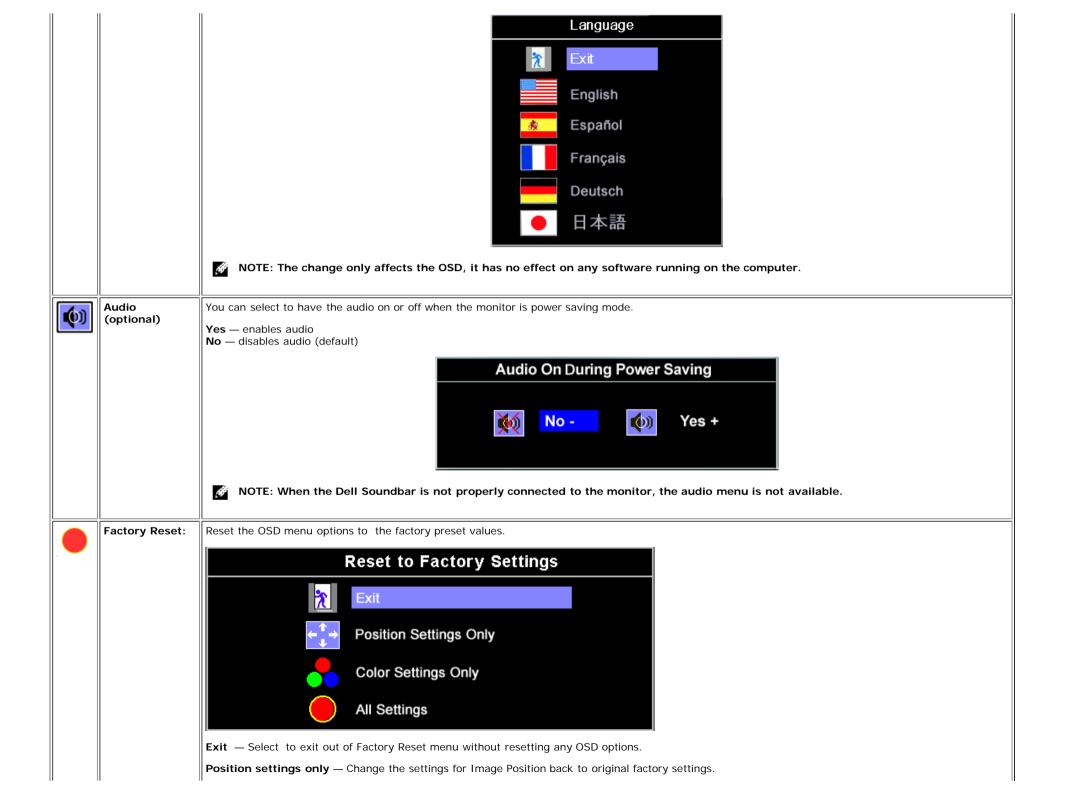

Color settings only — Change the Red, Green, and Blue settings back to their original factory settings and set the default setting for Normal Preset.

All settings — Change all the user adjustable settings including color, position, brightness, contrast and OSD hold time to the factory defaults. The language of the OSD does not change.

#### **OSD** Warning Messages

One of the following warning messages may appear on the screen indicating that the monitor is out of sync.

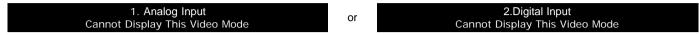

This means that the monitor cannot synchronize with the signal that it is receiving from the computer. Either the signal is too high or too low for the monitor to use. See <u>Specifications</u> for the Horizontal and Vertical frequency ranges addressable by this monitor. Recommended mode is 1280 X 1024 @ 60Hz.

NOTE: The floating Dell Self-test Feature Check dialog appears on-screen if the monitor cannot sense a video signal.

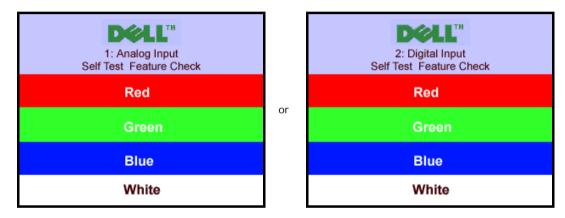

Occasionally, no warning message appears, but the screen is blank, this could also indicate that the monitor is not synchronizing with the computer.

See <u>Solving Problems</u> for more information.

#### **Setting the Optimal Resolution**

- 1. Right-click on the desktop and click Properties.
- 2. Select the Settings tab.
- 3. Set the refresh rate to 60 Hz.
- 4. Set the screen resolution to 1280 x 1024 and ensure the refresh rate is still set at 60 Hz.
- 5. Click OK.

If you do not see 1280 x 1024 as an option, you may need to update your graphics driver.

If you have a Dell desktop computer you can do one of the following:

- Insert your monitor CD in to your CD drive and download the driver located on the CD.
- Go to support.dell.com, enter your service tag, and download the latest driver for your graphics card.

#### If you have a Dell portable computer:

• Go to support.dell.com, enter you service tag, and download the latest driver for your graphics card.

If you are using a non-Dell computer:

- Go to the support site for you computer and download the latest graphic drivers
- Go to your graphics card website and download the latest graphic drivers

## Using the Dell Soundbar (Optional)

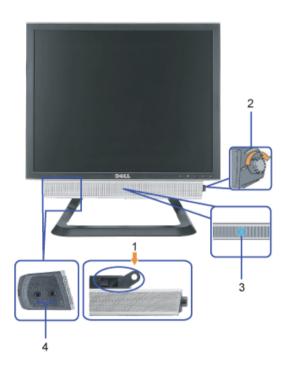

- 1. Attach mechanism
- 2. Power/volume control
- 3. Power indicator
- 4. Headphone connectors

#### Soundbar Attachment to the Monitor

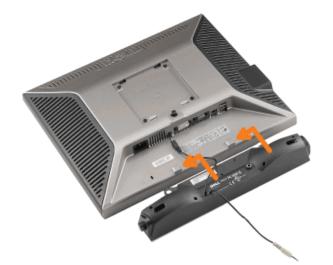

#### NOTICE: Do not use the soundbar power connector with any other device.

- 1. Attach the Soundbar by aligning the two slots on the Soundbar with the two tabs on the bottom of the monitor.
- 2. Slide the Soundbar to the left until it snaps in to place.
- 3. Plug in the power cord from the Soundbar in to the connector on the back of the monitor.
- 4. Insert the green stereo plug from the Soundbar in to your computer's audio output connector.
- **NOTE:** Soundbar Power Connector +12V DC output is for optional only.
- **NOTICE:** Do not use with any device other than Dell Soundbar.

Back to Contents Page

## **Solving Problems**

Dell<sup>™</sup> 1707FP AIO Color Monitor For Dell<sup>™</sup> OptiPlex<sup>™</sup> USFF Computer

- Troubleshooting Your Monitor
- General Problems
- Product Specific Problems
- USB Problems
- Troubleshooting Your Soundbar

CAUTION: Before you begin any of the procedures in this section, follow the safety instructions.

## **Troubleshooting Your Monitor**

#### Self-Test Feature Check (STFC)

Your monitor provides a self-test feature that allows you to check whether your monitor is functioning properly. If your monitor and computer are properly connected but the monitor screen remains dark, run the monitor self-test by performing the following steps:

- 1. Turn off both your computer and the monitor.
- 2. Unplug the video cable from the back of the computer. To ensure proper Self-Test operation, remove both Digital (white connector) and the Analog(blue connector) cables from the back of computer.
- 3. Turn on the monitor.

The floating 'Dell - Self-Test Feature Check' dialog box should appear on-screen (against a black background) if the monitor cannot sense a video signal and is working correctly. While in self-test mode, the power LED remains green. Also, depending upon the selected input, one of the dialogs shown below will continuously scroll through the screen.

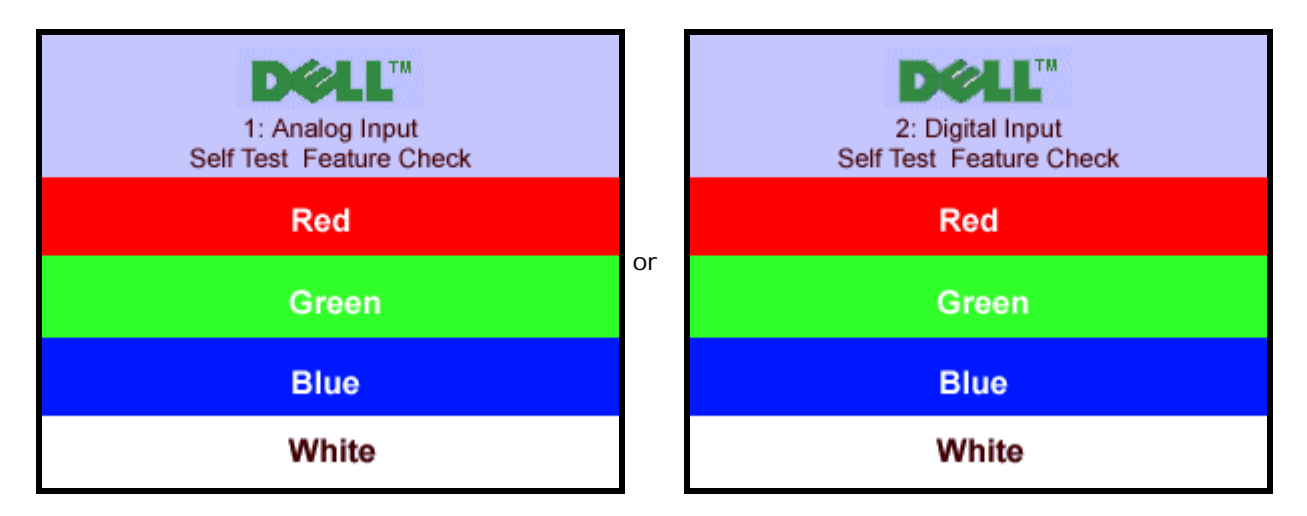

This box also appears during normal system operation if the video cable becomes disconnected or damaged.

4. Turn off your monitor and reconnect the video cable; then turn on both your computer and the monitor.

If your monitor screen remains blank after you use the previous procedure, check your video controller and computer system; your monitor is functioning properly.

#### **OSD** Warning Messages

One of the following warning messages may appear on the screen indicating that the monitor is out of sync.

1. Analog Input Cannot Display This Video Mode

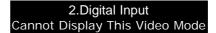

This means that the monitor cannot synchronize with the signal that it is receiving from the computer. Either the signal is too high or too low for the monitor to use. See <u>Monitor Specifications</u> for the Horizontal and Vertical frequency ranges addressable by this monitor. Recommended mode is 1280 X 1024 @ 60Hz.

or

Occasionally, no warning message appears, but the screen is blank...this could also indicate that the monitor is not synchronizing with the computer or the monitor is in a power save mode.

## **General Problems**

The following table contains general information about common monitor problems you might encounter.

| COMMON<br>SYMPTOMS           | WHAT YOU EXPERIENCE                  | POSSIBLE SOLUTIONS                                                                                                    |  |
|------------------------------|--------------------------------------|----------------------------------------------------------------------------------------------------|--|
| No Video/ Power<br>LED off   | No picture, monitor is dead          | <ul> <li>Check connection integrity at both ends of the video cable</li> <li>Ensure the monitor and computer are plugged in to a working electrical outlet</li> <li>Ensure power button depressed fully</li> </ul>                                                                                                  |  |
| No Video/ Power<br>LED on    | No picture or no<br>brightness       | <ul> <li>Press the input select button the front of the monitor and ensure the correct input source is selected</li> <li>Increase brightness &amp; contrast controls</li> <li>Perform monitor self-test feature check</li> <li>Check for bent or broken pins</li> <li>Re-boot your computer and monitor.</li> </ul> |  |
| Poor Focus                   | Picture is fuzzy, blurry or ghosting | <ul> <li>Push Auto adjust button</li> <li>Adjust Phase and Clock controls via OSD</li> <li>Eliminate video extension cables</li> <li>Perform monitor reset</li> <li>Lower video resolution or increase font size</li> </ul>                                                                                         |  |
| Shaky/Jittery<br>Video       | Wavy picture or fine<br>movement     | <ul> <li>Push Auto Adjust button</li> <li>Adjust Phase and Clock controls via OSD</li> <li>Perform monitor reset</li> <li>Check environmental factors</li> <li>Relocate and test in other room</li> </ul>                                                                                                    |  |
| Missing Pixels               | LCD screen has spots                 | <ul> <li>Cycle power on-off</li> <li>These are pixels that are permanently off and is a natural defect that occurs in LCD technology</li> </ul>                                                                                                    |  |
| Brightness<br>Problems       | Picture too dim or too<br>bright     | <ul> <li>Perform monitor reset</li> <li>Push Auto Adjust button</li> <li>Adjust brightness &amp; contrast controls</li> </ul>                                                                                                    |  |
| Geometric<br>Distortion      | Screen not centered correctly        | <ul> <li>Perform monitor reset on "Position Settings Only"</li> <li>Push auto-adjust button</li> <li>Adjust the centering controls</li> <li>Ensure monitor is in proper video mode</li> </ul>                                                                                                    |  |
| Horizontal/Vertical<br>Lines | Screen has one or more<br>lines      | <ul> <li>Perform monitor reset</li> <li>Push Auto Adjust button</li> <li>Adjust Phase and Clock controls via OSD</li> <li>Perform monitor self-test feature check and determine if these lines are also in self-test mode</li> <li>Check for bent or broken pins</li> </ul>                                         |  |
| Sync Problems                | Screen is scrambled or appears torn  | <ul> <li>Perform monitor reset</li> <li>Push Auto Adjust button</li> <li>Adjust Phase and Clock controls via OSD</li> </ul>                                                                                                    |  |

|                                             |                                                                    | <ul> <li>Perform monitor self-test feature check to determine if<br/>scrambled screen appears in self-test mode</li> <li>Check for bent or broken pins</li> <li>Boot up in the "safe mode"</li> </ul>                                                                                           |
|---------------------------------------------|--------------------------------------------------------------------|----------------------------------------------------------------------------------------------------|
| LCD Scratched                               | Screen has scratches or smudges                                    | <ul> <li>Turn monitor off and clean the screen</li> <li>For cleaning instruction, see <u>Caring for Your Monitor</u>.</li> </ul>                                                                                                    |
| Safety Related<br>Issues                    | Visible signs of smoke or sparks                                   | <ul> <li>Do not perform any troubleshooting steps</li> <li>Monitor needs to be replaced</li> </ul>                                                                                                    |
| Intermittent<br>Problems                    | Monitor malfunctions on & off                                      | <ul> <li>Ensure monitor is in proper video mode</li> <li>Ensure video cable connection to computer and to the flat panel is secure</li> <li>Perform monitor reset</li> <li>Perform monitor self-test feature check to determine if the intermittent problem occurs in self-test mode</li> </ul> |
| Image Retention<br>(from a static<br>image) | Faint Shadow from the static image displayed appears on the screen | • Use the Power Management feature to turn off the monitor at all times when not in use. Alternatively, use a dynamically changing screensaver left on the monitor for a long period of time.                                                                                                   |

## **Product Specific Problems**

| SPECIFIC SYMPTOMS                                             | WHAT YOU EXPERIENCE                                                | POSSIBLE SOLUTIONS                                                                   |
|---------------------------------------------------------------|--------------------------------------------------------------------|--------------------------------------------------------------------------------------|
| Screen image is too small                                     | Image is centered on screen, but does not fill entire viewing area | Perform monitor reset on "All Settings"                                              |
| Cannot adjust the monitor with the buttons on the front panel | OSD does not appear on the screen                                  | Turn the monitor off and unplug the<br>power cord and then plug back and<br>power on |

## **USB** Problems

| SPECIFIC SYMPTOMS                        | WHAT YOU EXPERIENCE                                          | POSSIBLE SOLUTIONS                                                                                                    |
|------------------------------------------|--------------------------------------------------------------|----------------------------------------------------------------------------------------------------|
| USB interface is not<br>working          | USB peripherals are not working                              | <ul> <li>Check that your monitor is powered<br/>ON.</li> <li>Reconnect the upstream cable to<br/>your computer.</li> <li>Reconnect the USB peripherals<br/>(downstream connector).</li> <li>Switch off and then turn on the<br/>monitor again.</li> </ul> |
| High Speed USB 2.0<br>interface is slow. | High Speed USB 2.0 peripherals working slowly or not at all. | <ul> <li>Check that your computer is USB 2.0 capable.</li> <li>Verify USB 2.0 source on your computer.</li> <li>Reconnect the upstream cable to your computer.</li> <li>Reconnect the USB peripherals (downstream connector).</li> </ul>                  |

## **Troubleshooting Your Soundbar**

| COMMON<br>SYMPTOMS            | WHAT YOU<br>EXPERIENCE                                                                                  | POSSIBLE SOLUTIONS                                                                                                    |  |
|-------------------------------|----------------------------------------------------------------------------------------------------|----------------------------------------------------------------------------------------------------|--|
| No Sound                      | No power to Soundbar<br>- the power indicator is<br>off.<br>(built-in DC power<br>supply. i.e. 1707FP ) | <ul> <li>Turn the Power/Volume knob on the Soundbar clockwise to the middle position; check if the power indicator (green LED) on the front of the Soundbar is illuminated.</li> <li>Confirm that the power cable from the Soundbar is plugged into the monitor.</li> <li>Confirm that the monitor has power.</li> <li>If the monitor has no power, see <u>Troubleshooting your monitor</u> for monitor common problem.</li> </ul>                                                                                                    |  |
| No Sound                      | Soundbar has power -<br>power indicator is on.                                                          | <ul> <li>Plug the audio line-in cable into the computer's audio out jack.</li> <li>Set all Windows volume controls to their maximum.</li> <li>Play some audio content on the computer (i.e. audio CD, or MP3).</li> <li>Turn the Power/Volume knob on the Soundbar clockwise to a higher volume setting.</li> <li>Clean and reseat the audio line-in plug.</li> <li>Test the Soundbar using another audio source (i.e. portable CD player).</li> </ul>                                                                                                    |  |
| Distorted<br>Sound            | Computer's sound card<br>is used as the audio<br>source.                                                | <ul> <li>Clear any obstructions between the Soundbar and the user.</li> <li>Confirm that the audio line-in plug is completely inserted into the jack of the sound card.</li> <li>Set all Windows volume controls to their midpoints.</li> <li>Decrease the volume of the audio application.</li> <li>Turn the Power/Volume knob on the Soundbar counter-clockwise to a lower volume setting.</li> <li>Clean and reseat the audio line-in plug.</li> <li>Troubleshoot the computer's sound card.</li> <li>Test the Soundbar using another audio source (i.e. portable CD player).</li> </ul> |  |
| Distorted<br>Sound            | Other audio source is used.                                                                             | <ul> <li>Clear any obstructions between the Soundbar and the user.</li> <li>Confirm that the audio line-in plug is completely inserted into the jack the audio source.</li> <li>Decrease the volume of the audio source.</li> <li>Turn the Power/Volume knob on the Soundbar counter-clockwise to a lower volume setting.</li> <li>Clean and reseat the audio line-in plug.</li> </ul>                                                                                                    |  |
| Unbalanced<br>Sound<br>Output | Sound from only one side of Soundbar                                                                    | <ul> <li>Clear any obstructions between the Soundbar and the user.</li> <li>Confirm that the audio line-in plug is completely inserted into the jack of the sound card or audio source.</li> <li>Set all Windows audio balance controls (L-R) to their midpoints.</li> <li>Clean and reseat the audio line-in plug.</li> <li>Troubleshoot the computer's sound card.</li> <li>Test the Soundbar using another audio source (i.e. portable CD player).</li> </ul>                                                                                                    |  |
| Low Volume                    | Volume is too low.                                                                                      | <ul> <li>Clear any obstructions between the Soundbar and the user.</li> <li>Turn the Power/Volume knob on the Soundbar clockwise to the maximum volume setting.</li> <li>Set all Windows volume controls to their maximum.</li> <li>Increase the volume of the audio application.</li> <li>Test the Soundbar using another audio source (i.e. portable CD player).</li> </ul>                                                                                                    |  |

Back to Contents Page

#### Appendix Dell™ 1707FP AIO Color Monitor For Dell™ OptiPlex™ USFF Computer

- CAUTION: Safety Instructions
- ECC Identification Information
- Contacting Dell
- Your Monitor Setup Guide

## CAUTION: Safety Instructions

## A CAUTION: Use of controls, adjustments, or procedures other than those specified in this documentation may result in exposure to shock, electrical hazards, and/or mechanical hazards.

Read and follow these instructions when connecting and using your computer monitor:

- To help avoid damaging your computer, be sure that the voltage selection switch on the power supply for the computer is set to match the alternating current (AC) power available at your location:
  - 115 volts (V)/60 hertz (Hz) in most of North and South America and some Far Eastern countries such as Japan, South Korea (also 220 volts (V)/60 hertz (Hz)), and Taiwan.
  - 230 volts (V)/50 hertz (Hz) in most of Europe, the Middle East, and the Far East.
- Always be sure that your monitor is electrically rated to operate with the AC power available in your location.

**NOTE:** This monitor does not need or have a voltage selection switch for setting the AC voltage input. It will automatically accept any AC input voltage according to the ranges defined in the "Electrical Specifications" section in the User's Guide.

- Do not store or use the monitor in locations that are exposed to heat, direct sunlight, or extreme cold.
- · Avoid moving the monitor between locations with large temperature differences.
- Do not subject the monitor to severe vibration or high impact conditions. For example, do not place the monitor inside a car trunk.
- Do not store or use the monitor in locations exposed to high humidity or dusty environment.
- Do not allow water or other liquids to spill on or into the monitor.
- Keep flat panel monitor in room temperature conditions. Excessive cold or hot conditions can have an adverse effect on the liquid crystal of the display.
- Never insert anything metallic into the monitor openings. Doing so may create the danger of electric shock.
- To avoid electric shock, never touch the inside of the monitor. Only a qualified technician should open the monitor case.
- Never use your monitor if the power cable has been damaged. Ensure that nothing rests on your computer's cables and that the cables are not located where they can be stepped on or tripped over.
- Be sure to grasp the plug, not the cable, when disconnecting the monitor from an electric socket.
- Openings in the monitor cabinet are provided for ventilation. To prevent overheating, these openings should not be blocked or covered. Avoid using the monitor on a bed, sofa, rug, or other soft surface, as doing so may block the ventilation openings in the bottom of the cabinet. If you place the monitor in a bookcase or an enclosed space, be sure to provide adequate ventilation and air flow.
- Place your monitor in a location with low humidity and minimum dust. Avoid places similar to a damp basement or dusty hallway.
- Do not expose the monitor to rain or use it near water (in kitchens, next to swimming pools, etc.). If the monitor accidentally gets wet, unplug it and contact an authorized dealer immediately. You can clean the monitor with a damp cloth when necessary, being sure to unplug the monitor first.
- Place the monitor on a solid surface and treat it carefully. The screen is made of glass and can be damaged if dropped or hit sharply.
- Locate your monitor near an easily accessible electric outlet.
- If your monitor does not operate normally in particular, if there are any unusual sounds or smells coming from it unplug it immediately and contact an authorized dealer or service center.

- Do not attempt to remove the back cover, as you will be exposed to an electrical shock hazard. The back cover should only be removed by qualified service personnel.
- High temperatures can cause problems. Don't use your monitor in direct sunlight, and keep it away from heaters, stoves, fireplaces, and other sources of heat.
- Unplug the monitor when it is going to be left unused for an extended period of time.
- Unplug your monitor from the electric outlet before any service is performed.
- <sup>(b)</sup> LAMP(S) INSIDE THIS PRODUCT CONTAIN MERCURY AND MUST BE RECYCLED OR DISPOSED OF ACCORDING TO LOCAL, STATE OR FEDERAL LAWS. FOR MORE INFORMATION, GO TO WWW.DELL.COM/HG OR CONTACT THE ELECTRONIC INDUSTRIES ALLIANCE AT WWW.EIAE.ORG.

## **FCC Identification Information**

The following information is provided on the device or devices covered in this document in compliance with FCC regulations:

- Product name: Flat Panel Monitor
- Model number: 1707FPt
- · Company name: Dell Inc.

Dell Inc. One Dell Way Round Rock, Texas 78682 USA 512-338-4400

## **Contacting Dell**

To contact Dell electronically, you can access the following websites:

- www.dell.com
- support.dell.com (support)

For specific web addresses for your country, find the appropriate country section in the table below.

NOTE: Toll-free numbers are for use within the country for which they are listed.

NOTE: In certain countries, support specific to Dell XPS<sup>™</sup> portable computers is available at a separate telephone number listed for participating countries. If you do not see a telephone number listed that is specific for XPS portable computers, you may contact Dell through the support number listed and your call will be routed appropriately.

When you need to contact Dell, use the electronic addresses, telephone numbers, and codes provided in the following table. If you need assistance in determining which codes to use, contact a local or an international operator.

| Country (City)<br>International Access<br>Code Country Code<br>City Code | Department Name or Service Area,<br>Website and E-Mail Address          | Area Codes,<br>Local Numbers, and<br>Toll-Free Numbers |
|--------------------------------------------------------------------------|-------------------------------------------------------------------------|--------------------------------------------------------|
| Anguilla                                                                 | General Support                                                         | toll-free: 800-335-0031                                |
| Antigua and Barbuda                                                      | General Support                                                         | 1-800-805-5924                                         |
| Argentina (Buenos                                                        | Website: www.dell.com.ar                                                |                                                        |
| Aires)                                                                   | E-mail: us_latin_services@dell.com                                      |                                                        |
| International Access Code:<br>00                                         | E-mail for desktop and portable computers:<br>la-techsupport@dell.com   |                                                        |
| Country Code: <b>54</b><br>City Code: <b>11</b>                          | E-mail for servers and EMC® storage products:<br>la_enterprise@dell.com |                                                        |
|                                                                          | Customer Care                                                           | toll-free: 0-800-444-0730                              |
|                                                                          | Technical Support                                                       | toll-free: 0-800-444-0733                              |
|                                                                          | Technical Support Services                                              | toll-free: 0-800-444-0724                              |
|                                                                          | Sales                                                                   | 0-810-444-3355                                         |

| Aruba                            | General Support                                                                                         | toll-free: 800-1578       |
|----------------------------------|----------------------------------------------------------------------------------------------------|---------------------------|
| Australia (Sydney)               | Website: support.ap.dell.com                                                                            |                           |
| International Access Code:       | E-mail: support.ap.dell.com.contactus                                                                   |                           |
| 0011                             | General Support                                                                                         | 13Dell-133355             |
| Country Code: 61                 |                                                                                                    |                           |
| City Code: 2                     |                                                                                                    |                           |
| Austria (Vienna)                 | Website: support.euro.dell.com                                                                          |                           |
| International Access Code: 900   | E-mail: tech_support_central_europe@dell.com                                                            |                           |
| Country Code: 43                 | Home/Small Business Sales                                                                               | 0820 240 530 00           |
| City Code: 1                     | Home/Small Business Fax                                                                                 | 0820 240 530 49           |
|                                  | Home/Small Business Customer Care                                                                       | 0820 240 530 14           |
|                                  | Preferred Accounts/Corporate Customer Care                                                              | 0820 240 530 16           |
|                                  | Support for XPS portable computers only                                                                 | 0820 240 530 81           |
|                                  | Home/Small Business Support for all other Dell computers                                                | 0820 240 530 14           |
|                                  | Preferred Accounts/Corporate Technical Support                                                          | 0660 8779                 |
|                                  | Switchboard                                                                                             | 0820 240 530 00           |
| Bahamas                          | General Support                                                                                         | toll-free: 1-866-278-6818 |
| Barbados                         | General Support                                                                                         | 1-800-534-3066            |
| Belgium (Brussels)               | Website: support.euro.dell.com                                                                          |                           |
| International Access Code:<br>00 | E-mail for French-speaking Customers:<br>support.euro.dell.com/be/fr/emaildell/                         |                           |
| Country Code: 32                 | Technical Support for XPS portable computers only                                                       | 02 481 92 96              |
| City Code: 2                     | Technical Support for all other Dell computers                                                          | 02 481 92 88              |
|                                  | Technical Support Fax                                                                                   | 02 481 92 95              |
|                                  | Customer Care                                                                                           | 02 713 15 .65             |
|                                  | Corporate Sales                                                                                         | 02 481 91 00              |
|                                  | Fax                                                                                                    | 02 481 92 99              |
|                                  | Switchboard                                                                                             | 02 481 91 00              |
| Bermuda                          | General Support                                                                                         | 1-800-342-0671            |
| Bolivia                          | General Support                                                                                         | toll-free: 800-10-0238    |
| Brazil                           | Website: www.dell.com/br                                                                                |                           |
| International Access Code:<br>00 | Customer Support, Technical Support                                                                     | 0800 90 3355              |
|                                  | Technical Support Fax                                                                                   | 51 481 5470               |
| Country Code: 55                 | Customer Care Fax                                                                                       | 51 481 5480               |
| City Code: 51                    | Sales                                                                                                   | 0800 90 3390              |
| British Virgin Islands           | General Support                                                                                         | toll-free: 1-866-278-6820 |
| Brunei                           | Technical Support (Penang, Malaysia)                                                                    | 604 633 4966              |
| Country Code: 673                | Customer Care (Penang, Malaysia)                                                                        | 604 633 4888              |
|                                  | Transaction Sales (Penang, Malaysia)                                                                    | 604 633 4955              |
| Canada (North York,<br>Ontario)  | Online Order Status: www.dell.ca/ostatus                                                                |                           |
|                                  | AutoTech (automated Hardware and Warranty Support)                                                      | toll-free: 1-800-247-9362 |
| nternational Access Code:<br>D11 | Customer Service (Home Sales/Small Business)                                                            | toll-free: 1-800-847-4096 |
|                                  | Customer Service (med./large business, government)                                                      | toll-free: 1-800-326-9463 |
|                                  | Customer Service (printers, projectors, televisions, handhelds, digital jukebox, and wireless)          | toll-free: 1-800-847-4096 |
|                                  | Hardware Warranty Support (Home Sales/Small Business)                                                   | toll-free: 1-800-906-3355 |
|                                  | Hardware Warranty Support (med./large bus., government)                                                 | toll-free: 1-800-387-5757 |
|                                  | Hardware Warranty Support (printers, projectors, televisions, handhelds, digital jukebox, and wireless) | 1-877-335-5767            |

|                            | Sales (Home Sales/Small Business)                                         | toll-free: 1-800-387-5752 |
|----------------------------|---------------------------------------------------------------------------|---------------------------|
|                            | Sales (med./large bus., government)                                       | toll-free: 1-800-387-5755 |
|                            | Spare Parts Sales & Extended Service Sales                                | 1 866 440 3355            |
| Cayman Islands             | General Support                                                           | 1-800-805-7541            |
| Chile (Santiago)           | Sales and Customer Support                                                | toll-free: 1230-020-4823  |
| Country Code: 56           |                                                                           |                           |
| City Code: 2               |                                                                           |                           |
| China (Xiamen)             | Technical Support website: support.dell.com.cn                            |                           |
| Country Code: 86           | Technical Support E-mail: cn_support@dell.com                             |                           |
| City Code: 592             | Customer Care E-mail: customer_cn@dell.com                                |                           |
| 5                          | Technical Support Fax                                                     | 592 818 1350              |
|                            | Technical Support (Dell <sup>™</sup> Dimension <sup>™</sup> and Inspiron) | toll-free: 800 858 2969   |
|                            | Technical Support (OptiPlex™, Latitude™, and Dell Precision™)             | toll-free: 800 858 0950   |
|                            | Technical Support (servers and storage)                                   | toll-free: 800 858 0960   |
|                            | Technical Support (projectors, PDAs, switches, routers, and so on)        | toll-free: 800 858 2920   |
|                            | Technical Support (printers)                                              | toll-free: 800 858 2311   |
|                            | Customer Care                                                             | toll-free: 800 858 2060   |
|                            | Customer Care Fax                                                         | 592 818 1308              |
|                            | Home and Small Business                                                   | toll-free: 800 858 2222   |
|                            | Preferred Accounts Division                                               | toll-free: 800 858 2557   |
|                            | Large Corporate Accounts GCP                                              | toll-free: 800 858 2055   |
|                            | Large Corporate Accounts Key Accounts                                     | toll-free: 800 858 2628   |
|                            | Large Corporate Accounts North                                            | toll-free: 800 858 2999   |
|                            | Large Corporate Accounts North Government and Education                   | toll-free: 800 858 2955   |
|                            | Large Corporate Accounts East                                             | toll-free: 800 858 2020   |
|                            | Large Corporate Accounts East Government and Education                    | toll-free: 800 858 2669   |
|                            | Large Corporate Accounts Queue Team                                       | toll-free: 800 858 2572   |
|                            | Large Corporate Accounts South                                            | toll-free: 800 858 2355   |
|                            | Large Corporate Accounts West                                             | toll-free: 800 858 2811   |
|                            | Large Corporate Accounts Spare Parts                                      | toll-free: 800 858 2621   |
| Colombia                   | General Support                                                           | 980-9-15-3978             |
| Costa Rica                 | General Support                                                           | 0800-012-0435             |
| Czech Republic (Prague)    | Website: support.euro.dell.com                                            |                           |
| International Access Code: | E-mail: czech_dell@dell.com                                               |                           |
| 00                         | Technical Support                                                         | 22537 2727                |
| Country Code: 420          | Customer Care                                                             | 22537 2707                |
|                            | Fax                                                                       | 22537 2714                |
|                            | Techical Fax                                                              | 22537 2728                |
|                            | Switchboard                                                               | 22537 2711                |
| Denmark (Copenhagen)       | Website: support.euro.dell.com                                            |                           |
| International Access Code: | E-mail: support.euro.dell.com/dk/da/emaildell/                            |                           |
| 00                         | Technical Support for XPS portable computers only                         | 7010 0074                 |
| Country Code: 45           | Technical Support for all other Dell computers                            | 7023 0182                 |
|                            | Customer Care (Relational)                                                | 7023 0184                 |
|                            | Home/Small Business Customer Care                                         | 3287 5505                 |
|                            | Switchboard (Relational)                                                  | 3287 1200                 |
|                            | Switchboard Fax (Relational)                                              | 3287 1201                 |

| Switchboard Fax (Home/Small Business) General Support General Support General Support Website: support.euro.dell.com E-mail: support.euro.dell.com/fi/fi/emaildell/ Technical Support Customer Care Fax Switchboard | 3287 5001<br>toll-free: 1-866-278-6821<br>1-800-148-0530<br>toll-free: 999-119<br>01-899-753-0777<br>09 253 313 60<br>09 253 313 38                                                                                                    |
|----------------------------------------------------------------------------------------------------|----------------------------------------------------------------------------------------------------|
| General Support General Support General Support Vebsite: support.euro.dell.com E-mail: support.euro.dell.com/fi/fi/emaildell/ Fechnical Support Customer Care Fax                                                   | 1-800-148-0530<br>toll-free: 999-119<br>01-899-753-0777<br>09 253 313 60<br>09 253 313 38                                                                                                    |
| General Support<br>General Support<br>Website: support.euro.dell.com<br>E-mail: support.euro.dell.com/fi/fi/emaildell/<br>Technical Support<br>Customer Care                                                        | toll-free: 999-119<br>01-899-753-0777<br>09 253 313 60<br>09 253 313 38                                                                                                    |
| General Support Website: support.euro.dell.com E-mail: support.euro.dell.com/fi/fi/emaildell/ Fechnical Support Customer Care Fax                                                                                   | 01-899-753-0777<br>09 253 313 60<br>09 253 313 38                                                                                                    |
| Website:       support.euro.dell.com         E-mail:       support.euro.dell.com/fi/fi/emaildell/         Technical       Support         Customer       Care         Tax       Tax                                 | 09 253 313 60<br>09 253 313 38                                                                                                    |
| E-mail: support.euro.dell.com/fi/fi/emaildell/<br>Technical Support<br>Customer Care                                                                                                    | 09 253 313 38                                                                                                    |
| Technical Support<br>Customer Care                                                                                                    | 09 253 313 38                                                                                                    |
| Customer Care                                                                                                    | 09 253 313 38                                                                                                    |
| ах                                                                                                    |                                                                                                    |
|                                                                                                    | 00.050.040.00                                                                                                    |
| Switchboard                                                                                                    | 09 253 313 99                                                                                                    |
|                                                                                                    | 09 253 313 00                                                                                                    |
| Vebsite: support.euro.dell.com                                                                                                    |                                                                                                    |
| Home and Small Business                                                                                                    |                                                                                                    |
| echnical Support for XPS portable computers only                                                                                                    | 0825 387 129                                                                                                    |
| echnical Support for all other Dell computers                                                                                                    | 0825 387 270                                                                                                    |
| Customer Care                                                                                                    | 0825 823 833                                                                                                    |
| Switchboard                                                                                                    | 0825 004 700                                                                                                    |
| Switchboard (calls from outside of France)                                                                                                    | 04 99 75 40 00                                                                                                    |
| Sales                                                                                                    | 0825 004 700                                                                                                    |
| ax                                                                                                    | 0825 004 701                                                                                                    |
| ax (calls from outside of France)                                                                                                    | 04 99 75 40 01                                                                                                    |
| Corporate                                                                                                    |                                                                                                    |
| echnical Support                                                                                                    | 0825 004 719                                                                                                    |
| Customer Care                                                                                                    | 0825 338 339                                                                                                    |
| Switchboard                                                                                                    | 01 55 94 71 00                                                                                                    |
| Sales                                                                                                    | 01 55 94 71 00                                                                                                    |
| ax                                                                                                    | 01 55 94 71 01                                                                                                    |
| Vebsite: support.euro.dell.com                                                                                                    |                                                                                                    |
| -mail: tech_support_central_europe@dell.com                                                                                                    |                                                                                                    |
| echnical Support for Inspiron XPS computers only                                                                                                    | 06103 766-7222                                                                                                    |
| echnical Support for all other Dell computers                                                                                                    | 06103 766-7200                                                                                                    |
| Home/Small Business Customer Care                                                                                                    | 0180-5-224400                                                                                                    |
| Global Segment Customer Care                                                                                                    | 06103 766-9570                                                                                                    |
| Preferred Accounts Customer Care                                                                                                    | 06103 766-9420                                                                                                    |
| arge Accounts Customer Care                                                                                                    | 06103 766-9560                                                                                                    |
| Public Accounts Customer Care                                                                                                    | 06103 766-9555                                                                                                    |
| Switchboard                                                                                                    | 06103 766-7000                                                                                                    |
| Vebsite: support.euro.dell.com                                                                                                    |                                                                                                    |
| -mail: support.euro.dell.com/gr/en/emaildell/                                                                                                    |                                                                                                    |
| echnical Support                                                                                                    | 00800-44 14 95 18                                                                                                    |
| Gold Service Technical Support                                                                                                    | 00800-44 14 00 83                                                                                                    |
| Switchboard                                                                                                    | 2108129810                                                                                                    |
| Gold Service Switchboard                                                                                                    | 2108129811                                                                                                    |
| Sales                                                                                                    | 2108129800                                                                                                    |
| ax                                                                                                    | 2108129812                                                                                                    |
| Seneral Support                                                                                                    | toll-free: 1-866-540-3355                                                                                                    |
|                                                                                                    | 1-800-999-0136                                                                                                    |
|                                                                                                    | Amme and Small Business         echnical Support for XPS portable computers only         echnical Support for all other Dell computers         sustomer Care         witchboard         witchboard (calls from outside of France)         aales         ax         ax (calls from outside of France)         corporate         echnical Support         witchboard         witchboard         calls         ax         ax (calls from outside of France)         corporate         echnical Support         witchboard         aak         ax (calls from outside of France)         corporate         echnical Support         witchboard         aakes         ax         Vebsite: support.euro.dell.com         -mail: tech_support_central_europe@dell.com         echnical Support for Inspiron XPS computers only         echnical Support for all other Dell computers         lome/Small Business Customer Care         referred Accounts Customer Care         witchboard         Vebsite: support.euro.dell.com         -mail: support.euro.dell.com/gr/en/emaildell/         echnical Support         oud Se |

| Guyana                         | General Support                                                                                                    | toll-free: 1-877-270-4609 |
|--------------------------------|----------------------------------------------------------------------------------------------------|---------------------------|
| Hong Kong                      | Website: support.ap.dell.com                                                                                                  |                           |
| International Access Code:     | Technical Support E-mail: apsupport@dell.com                                                                                  |                           |
| 001                            | Technical Support (Dimension and Inspiron)                                                                                    | 2969 3188                 |
| Country Code: 852              | Technical Support (OptiPlex, Latitude, and Dell Precision)                                                                    | 2969 3191                 |
|                                | Technical Support (PowerApp <sup>™</sup> , PowerEdge <sup>™</sup> , PowerConnect <sup>™</sup> , and PowerVault <sup>™</sup> ) | 2969 3196                 |
|                                | Customer Care                                                                                                    | 3416 0910                 |
|                                | Large Corporate Accounts                                                                                                    | 3416 0907                 |
|                                | Global Customer Programs                                                                                                    | 3416 0908                 |
|                                | Medium Business Division                                                                                                    | 3416 0912                 |
|                                | Home and Small Business Division                                                                                              | 2969 3105                 |
| India                          | E-mail: india_support_desktop@dell.com                                                                                        |                           |
|                                | india_support_notebook@dell.com                                                                                               |                           |
|                                | india_support_Server@dell.com                                                                                                 |                           |
|                                | Technical Support                                                                                                    | 1600 33 8045              |
|                                |                                                                                                    | and 1600 33 8046          |
|                                | Sales (Large Corporate Accounts )                                                                                             | 1600 33 8044              |
|                                | Sales (Home and Small Business )                                                                                              | 1600 33 8046              |
| Ireland (Cherrywood)           | Website: support.euro.dell.com                                                                                                |                           |
| International Access Code:     | E-mail: dell_direct_support@dell.com                                                                                          |                           |
| 00                             | Technical Support for Inspiron XPS computers only                                                                             | 1850 200 722              |
| Country Code: 353              | Technical Support for all other Dell computers                                                                                | 1850 543 543              |
| City Code: 1                   | U.K. Technical Support (dial within U.K. only)                                                                                | 0870 908 0800             |
|                                | Home User Customer Care                                                                                                    | 01 204 4014               |
|                                | Small Business Customer Care                                                                                                  | 01 204 4014               |
|                                | U.K. Customer Care (dial within U.K. only)                                                                                    | 0870 906 0010             |
|                                | Corporate Customer Care                                                                                                    | 1850 200 982              |
|                                | Corporate Customer Care (dial within U.K. only)                                                                               | 0870 907 4499             |
|                                | Ireland Sales                                                                                                    | 01 204 4444               |
|                                | U.K. Sales (dial within U.K. only)                                                                                            | 0870 907 4000             |
|                                | Fax/Sales Fax                                                                                                    | 01 204 0103               |
|                                | Switchboard                                                                                                    | 01 204 4444               |
| Italy (Milan)                  | Website: support.euro.dell.com                                                                                                | 01201111                  |
| International Access Code:     | E-mail: support.euro.dell.com/it/it/emaildell/                                                                                |                           |
| 00                             | Home and Small Business                                                                                                    |                           |
| Country Code: 39               | Technical Support                                                                                                    | 02 577 826 90             |
| City Code: 02                  | Customer Care                                                                                                    | 02 696 821 14             |
|                                | Fax                                                                                                    | 02 696 821 13             |
|                                | Switchboard                                                                                                    | 02 696 821 12             |
|                                | Corporate                                                                                                    |                           |
|                                | Technical Support                                                                                                    | 02 577 826 90             |
|                                | Customer Care                                                                                                    | 02 577 825 55             |
|                                | Fax                                                                                                    | 02 575 035 30             |
|                                | Switchboard                                                                                                    | 02 577 821                |
| Jamaica                        | General Support (dial from within Jamaica only)                                                                               | 1-800-682-3639            |
| Japan (Kawasaki)               | Website: support.jp.dell.com                                                                                                  | 1 000-002-0037            |
| -                              | Technical Support (servers)                                                                                                   | toll-free: 0120-198-498   |
| International Access Code: 001 |                                                                                                    | 101-1100. 0120-170-470    |

|                                   | Technical Support outside of Japan (servers)                                           | 81-44-556-4162                  |
|-----------------------------------|----------------------------------------------------------------------------------------|---------------------------------|
| Country Code: 81                  | Technical Support (Dimension and Inspiron)                                             | toll-free: 0120-198-226         |
| City Code: 44                     | Technical Support outside of Japan (Dimension and Inspiron)                            | 81-44-520-143                   |
|                                   | Technical Support (Dell Precision, OptiPlex, and Latitude)                             | toll-free:0120-198-43           |
|                                   | Technical Support outside of Japan (Dell Precision, OptiPlex, and Latitude)            | 81-44-556-3894                  |
|                                   | Technical Support (PDAs, projectors, printers, routers)                                | toll-free: 0120-981-690         |
|                                   | Technical Support outside of Japan (PDAs, projectors, printers, routers)               | 81-44-556-3468                  |
|                                   | Faxbox Service                                                                         | 044-556-3490                    |
|                                   | 24-Hour Automated Order Service                                                        | 044-556-3801                    |
|                                   | Customer Care                                                                          | 044-556-4240                    |
|                                   | Business Sales Division (up to 400 employees)                                          | 044-556-1465                    |
|                                   | Preferred Accounts Division Sales (over 400 employees)                                 | 044-556-3433                    |
|                                   | Large Corporate Accounts Sales (over 3500 employees)                                   | 044-556-3430                    |
|                                   | Public Sales (government agencies, educational institutions, and medical institutions) | 044-556-1469                    |
|                                   | Global Segment Japan                                                                   | 044-556-3469                    |
|                                   | Individual User                                                                        | 044-556-1760                    |
|                                   | Switchboard                                                                            | 044-556-4300                    |
| Korea (Seoul)                     | E-mail: krsupport@dell.com                                                             |                                 |
| International Access Code:<br>001 | Support                                                                                | toll-free: 080-200-3800         |
| Country Code: 82                  | Support (Dimension, PDA, Electronics and Accessories)                                  | toll-free: 080-200-380          |
| City Code: 2                      | Sales                                                                                  | toll-free: 080-200-3600         |
|                                   | Fax                                                                                    | 2194-6202                       |
|                                   | Switchboard                                                                            | 2194-6000                       |
|                                   | Technical Support (Electronics and Accessories)                                        | toll-free: 080-200-380          |
| Latin America                     | Customer Technical Support (Austin, Texas, U.S.A.)                                     | 512 728-4093                    |
|                                   | Customer Service (Austin, Texas, U.S.A.)                                               | 512 728-3619                    |
|                                   | Fax (Technical Support and Customer Service) (Austin, Texas, U.S.A.)                   | 512 728-3883                    |
|                                   | Sales (Austin, Texas, U.S.A.)                                                          | 512 728-4397                    |
|                                   | SalesFax (Austin, Texas, U.S.A.)                                                       | 512 728-4600<br>or 512 728-3772 |
| Luxembourg                        | Website: support.euro.dell.com                                                         |                                 |
| International Access Code:        | Support                                                                                | 342 08 08 075                   |
| 00                                | Home/Small Business Sales                                                              | toll-free: 080016884            |
| Country Code: 352                 | Corporate Sales                                                                        | 02 481 91 00                    |
|                                   | Customer Care                                                                          | 02 481 91 19                    |
|                                   | Fax                                                                                    | 02 481 92 99                    |
|                                   | Switchboard                                                                            | 02 481 91 00                    |
| Масао                             | Technical Support                                                                      | toll-free: 0800 10              |
| Country Code: 853                 | Customer Service (Xiamen, China)                                                       | 34 160 910                      |
|                                   | Transaction Sales (Xiamen, China)                                                      | 29 693 115                      |
| Malaysia (Penang)                 | Website: support.ap.dell.com                                                           |                                 |
| International Access Code:        | Technical Support (Dell Precision, OptiPlex, and Latitude)                             | toll-free: 1 800 88 0193        |
| 00<br>Country Code: 60            | Technical Support (Dimension, Inspiron, and Electronics and Accessories)               | toll-free: 1 800 88 1300        |
| City Code: 4                      | Technical Support (PowerApp, PowerEdge, PowerConnect, and PowerVault)                  | toll-free: 1800 88 1386         |

|                                  | Customer Care                                     | toll-free: 1800 88 1386(option6)        |
|----------------------------------|---------------------------------------------------|-----------------------------------------|
|                                  | Transaction Sales                                 | toll-free: 1 800 888 202                |
|                                  | Corporate Sales                                   | toll-free: 1 800 888 213                |
| Mexico                           | Customer Technical Support                        | 001-877-384-8979<br>or 001-877-269-3383 |
| International Access Code:<br>00 | Sales                                             | 50-81-8800<br>or 01-800-888-3355        |
| Country Code: 52                 | Customer Service                                  | 001-877-384-8979<br>or 001-877-269-3383 |
|                                  | Main                                              | 50-81-8800<br>or 01-800-888-3355        |
| Montserrat                       | General Support                                   | toll-free: 1-866-278-6822               |
| Netherlands Antilles             | General Support                                   | 001-800-882-1519                        |
| Netherlands                      | Website: support.euro.dell.com                    |                                         |
| (Amsterdam)                      | Technical Support for Inspiron XPS computers only | 020 674 45 94                           |
| International Access Code:       | Technical Support for all other Dell computers    | 020 674 45 00                           |
| 00                               | Technical Support for all other bell computers    | 020 674 47 66                           |
| Country Code: 31                 | Home/Small Business Customer Care                 | 020 674 42 00                           |
| City Code: 20                    |                                                   |                                         |
|                                  | Relational Customer Care                          | 020 674 4325                            |
|                                  | Home/Small Business Sales                         | 020 674 55 00                           |
|                                  | Relational Sales                                  | 020 674 50 00                           |
|                                  | Home/Small Business Sales Fax                     | 020 674 47 75                           |
|                                  | Relational Sales Fax                              | 020 674 47 50                           |
|                                  | Switchboard                                       | 020 674 50 00                           |
|                                  | Switchboard Fax                                   | 020 674 47 50                           |
| New Zealand                      | Website: support.ap.dell.com                      |                                         |
| International Access Code:       | E-mail: support.ap.dell.com/contactus             |                                         |
| 00<br>Country Code: 64           | General Support                                   | 0800 441 567                            |
| Nicaragua                        | General Support                                   | 001-800-220-1006                        |
| Norway (Lysaker)                 | Website: support.euro.dell.com                    | 001-000-220-1000                        |
|                                  |                                                   | 015.25.04                               |
| International Access Code:<br>00 | Technical Support for XPS portable computers only | 815 35 043                              |
| Country Code: 47                 | Technical Support for all other Dell products     | 671 16882                               |
|                                  | Relational Customer Care                          | 671 17575                               |
|                                  | Home/Small Business Customer Care                 | 23162298                                |
|                                  | Switchboard                                       | 671 16800                               |
|                                  | Fax Switchboard                                   | 671 16865                               |
| Panama                           | General Support                                   | 001-800-507-0962                        |
| Peru                             | General Support                                   | 0800-50-669                             |
| Poland (Warsaw)                  | Website: support.euro.dell.com                    |                                         |
| International Access Code:       | E-mail: pl_support_tech@dell.com                  |                                         |
| 011                              | Customer Service Phone                            | 57 95 700                               |
| Country Code: 48                 | Customer Care                                     | 57 95 999                               |
| City Code: 22                    | Sales                                             | 57 95 999                               |
|                                  | Customer Service Fax                              | 57 95 800                               |
|                                  | Reception Desk Fax                                | 57 95 998                               |
|                                  | Switchboard                                       | 57 95 999                               |
| Portugal                         | Website: support.euro.dell.com                    |                                         |
| International Access Code:       | E-mail: support.euro.dell.com/pt/en/emaildell/    | 1                                       |
| 00                               | Technical Support                                 | 707200149                               |

| Country Code: 351                        | Customer Care                                                                 | 800 300 413                                                  |  |
|------------------------------------------|-------------------------------------------------------------------------------|--------------------------------------------------------------|--|
|                                          | Sales                                                                         | 800 300 410 or 800 300 411 or<br>800 300 412 or 21 422 07 10 |  |
|                                          | Fax                                                                           | 21 424 01 12                                                 |  |
| Puerto Rico                              | General Support                                                               | 1-800-805-7545                                               |  |
| St. Kitts and Nevis                      | General Support                                                               | toll-free: 1-877-441-4731                                    |  |
| St. Lucia                                | General Support                                                               | 1-800-882-1521                                               |  |
| St. Vincent and the<br>Grenadines        | General Support                                                               | toll-free: 1-877-270-4609                                    |  |
| Singapore (Singapore)                    | Website: support.ap.dell.com                                                  |                                                              |  |
| International Access Code: 005           | Technical Support (Dimension, Inspiron, and Electronics and Accessories)      | toll-free: 1800 394 7430                                     |  |
| Country Code: 65                         | Technical Support (OptiPlex, Latitude, and Dell Precision)                    | toll-free: 1800 394 7488                                     |  |
|                                          | Technical Support (PowerApp, PowerEdge, PowerConnect, and PowerVault)         | toll-free: 1800 394 7478                                     |  |
|                                          | Customer Care                                                                 | toll-free: 1800 394 7478(option6)                            |  |
|                                          | Transaction Sales                                                             | toll-free: 1 800 394 7412                                    |  |
|                                          | Corporate Sales                                                               | toll-free: 1 800 394 7419                                    |  |
| Slovakia (Prague)                        | Website: support.euro.dell.com                                                |                                                              |  |
| International Access Code:               | E-mail: czech_dell@dell.com                                                   |                                                              |  |
| 00                                       | Technical Support                                                             | 02 5441 5727                                                 |  |
| Country Code: 421                        | Customer Care                                                                 | 420 22537 2707                                               |  |
|                                          | Fax                                                                           | 02 5441 8328                                                 |  |
|                                          | Tech Fax                                                                      | 02 5441 8328                                                 |  |
|                                          | Switchboard (Sales)                                                           | 02 5441 7585                                                 |  |
| South Africa                             | Website: support.euro.dell.com                                                |                                                              |  |
| (Johannesburg)                           | E-mail: dell_za_support@dell.com                                              |                                                              |  |
| International Access Code:               | Gold Queue                                                                    | 011 709 7713                                                 |  |
| 09/091                                   | Technical Support                                                             | 011 709 7710                                                 |  |
| Country Code: 27                         | Customer Care                                                                 | 011 709 7707                                                 |  |
| City Code: 11                            | Sales                                                                         | 011 709 7700                                                 |  |
|                                          | Fax                                                                           | 011 706 0495                                                 |  |
|                                          | Switchboard                                                                   | 011 709 7700                                                 |  |
| Southeast Asian and<br>Pacific Countries | Customer Technical Support, Customer Service, and Sales<br>(Penang, Malaysia) | 604 633 4810                                                 |  |
| Spain (Madrid)                           | Website: support.euro.dell.com                                                |                                                              |  |
| International Access Code:               | E-mail: support.euro.dell.com/es/es/emaildell/                                |                                                              |  |
| 00                                       | Home and Small Business                                                       |                                                              |  |
| Country Code: 34                         | Technical Support                                                             | 902 100 130                                                  |  |
| City Code: 91                            | Customer Care                                                                 | 902 118 540                                                  |  |
|                                          | Sales                                                                         | 902 118 541                                                  |  |
|                                          | Switchboard                                                                   | 902 118 541                                                  |  |
|                                          | Fax                                                                           | 902 118 539                                                  |  |
|                                          | Corporate                                                                     |                                                              |  |
|                                          | Technical Support                                                             | 902 100 130                                                  |  |
|                                          | Customer Care                                                                 | 902 115 236                                                  |  |
|                                          | Switchboard                                                                   | 91 722 92 00                                                 |  |
|                                          | Fax                                                                           | 91 722 95 83                                                 |  |
| 1                                        |                                                                               |                                                              |  |
| Sweden (Upplands<br>Vasby)               | Website: support.euro.dell.com                                                |                                                              |  |

| International Access Code:<br>00                | Technical Support for all other Dell products                                                | 0859005199                     |  |
|-------------------------------------------------|----------------------------------------------------------------------------------------------|--------------------------------|--|
| Country Code: <b>46</b>                         | Relational Customer Care                                                                     | 08 590 05 642                  |  |
|                                                 | Home/Small Business Customer Care                                                            | 08 587 70 527                  |  |
| City Code: 8                                    | Employee Purchase Program (EPP) Support                                                      | 20 140 14 4                    |  |
|                                                 | Technical Support Fax                                                                        | 08 590 05 594                  |  |
|                                                 | Sales                                                                                        | 08 590 05 185                  |  |
| Switzerland (Geneva)                            | Website: support.euro.dell.com                                                               |                                |  |
| International Access Code:                      | E-mail: Tech_support_central_Europe@dell.com                                                 |                                |  |
| 00                                              | Technical Support for XPS portable computers only                                            | 0848 33 88 57                  |  |
| Country Code: <b>41</b><br>City Code: <b>22</b> | Technical Support (Home and Small Business) for all other Dell products                      | 0844 811 411                   |  |
| ,<br>,                                          | Technical Support (Corporate)                                                                | 0844 822 844                   |  |
|                                                 | Customer Care (Home and Small Business)                                                      | 0848 802 202                   |  |
|                                                 | Customer Care (Corporate)                                                                    | 0848 821 721                   |  |
|                                                 | Fax                                                                                          | 022 799 01 90                  |  |
|                                                 | Switchboard                                                                                  | 022 799 01 01                  |  |
| Taiwan                                          | Website: support.ap.dell.com                                                                 |                                |  |
| International Access Code:                      | E-mail: ap_support@dell.com                                                                  |                                |  |
| 002<br>Country Code: 886                        | Technical Support (OptiPlex, Latitude, Inspiron, Dimension, and Electronics and Accessories) | toll-free: 00801 86 1011       |  |
| 5                                               | Technical Support (PowerApp, PowerEdge, PowerConnect, and PowerVault)                        | toll-free: 00801 60 1256       |  |
|                                                 | Transaction Care                                                                             | toll-free:00801601250(option5) |  |
|                                                 | Corporate Sales                                                                              | toll-free: 00801 651 227       |  |
| Thailand                                        | Website: support.ap.dell.com                                                                 |                                |  |
| International Access Code:                      | Technical Support (OptiPlex, Latitude, and Dell Precision)                                   | toll-free: 1800 0060 07        |  |
| <b>001</b><br>Country Code: <b>66</b>           | Technical Support (PowerApp, PowerEdge, PowerConnect, and PowerVault)                        | toll-free: 1800 0600 09        |  |
|                                                 | Customer Service (Penang, Malaysia)                                                          | 604 633 4949                   |  |
|                                                 | Corporate Sales                                                                              | toll-free: 1800 006 009        |  |
|                                                 | Transaction Sales                                                                            | toll-free: 1800 006 006        |  |
| Trinidad/Tobago                                 | General Support                                                                              | 1-800-805-8035                 |  |
| Turks and Caicos Islands                        | General Support                                                                              | toll-free: 1-866-540-3355      |  |
| U.K. (Bracknell)                                | Website: support.euro.dell.com                                                               |                                |  |
| International Access Code:<br>00                | Customer Care website:<br>support.euro.dell.com/uk/en/ECare/Form/Home.asp                    |                                |  |
| Country Code: 44                                | E-mail: dell_direct_support@dell.com                                                         |                                |  |
| City Code: 1344                                 | Technical Support (Corporate/Preferred Accounts/PAD [1000+<br>employees])                    | 0870 908 0500                  |  |
|                                                 | Technical Support for XPS portable computers only                                            | 0870 366 4180                  |  |
|                                                 | Technical Support (direct and general) for all other products                                | 0870 908 0800                  |  |
|                                                 | Global Accounts Customer Care                                                                | 01344 373 186                  |  |
|                                                 | Home and Small Business Customer Care                                                        | 0870 906 0010                  |  |
|                                                 | Corporate Customer Care                                                                      | 01344 373 185                  |  |
|                                                 | Preferred Accounts (500–5000 employees) Customer Care                                        | 0870 906 0010                  |  |
|                                                 | Central Government Customer Care                                                             | 01344 373 193                  |  |
|                                                 | Local Government & Education Customer Care                                                   | 01344 373 199                  |  |
|                                                 | Health Customer Care                                                                         | 01344 373 194                  |  |
|                                                 | Home and Small Business Sales                                                                | 0870 907 4000                  |  |
|                                                 |                                                                                              |                                |  |

|                                | Home and Small Business Fax                                                                     | 0870 907 4006                                             |  |  |
|--------------------------------|-------------------------------------------------------------------------------------------------|-----------------------------------------------------------|--|--|
| Uruguay                        | General Support                                                                                 | toll-free: 000-413-598-2521                               |  |  |
| U.S.A. (Austin, Texas)         | Automated Order-Status Service toll-free: 1-800-4                                               |                                                           |  |  |
| International Access Code: 011 | AutoTech (portable and desktop computers) 1-800-2                                               |                                                           |  |  |
| Country Code: 1                | Hardware and Warranty Support (Dell TV, Printers, and<br>Projectors) for Relationship customers | toll-free1-877-459-7298                                   |  |  |
|                                | Consumer (Home and Home Office) Support for all other Dell products                             | toll-free: 1-800-624-9896                                 |  |  |
|                                | Customer Service                                                                                | toll-free: 1-800-624-9897                                 |  |  |
|                                | DellNet <sup>™</sup> Service and Support                                                        | toll-free: 1-877-Dellnet<br>(1-877-335-5638)              |  |  |
|                                | Employee Purchase Program (EPP) Customers                                                       | toll-free: 1-800-695-8133                                 |  |  |
|                                | Financial Services website: www.dellfinancialservices.com                                       |                                                           |  |  |
|                                | Financial Services (lease/loans)                                                                | toll-free: 1-877-577-3355                                 |  |  |
|                                | Financial Services (Dell Preferred Accounts [DPA])                                              | toll-free: 1-800-283-2210                                 |  |  |
|                                | Business                                                                                        |                                                           |  |  |
|                                | Customer Service and Support                                                                    | toll-free: 1-800-456-3355                                 |  |  |
|                                | Employee Purchase Program (EPP) Customers                                                       | toll-free: 1-800-695-8133                                 |  |  |
|                                | Printers and Projectors Support toll-free: 1-87                                                 |                                                           |  |  |
|                                | Public (government, education, and healthcare)                                                  |                                                           |  |  |
|                                | Customer Service and Technical Support                                                          | toll-free: 1-800-456-3355                                 |  |  |
|                                | Employee Purchase Program (EPP) Customers                                                       | toll-free: 1-800-234-1490                                 |  |  |
|                                | Dell Sales                                                                                      | toll-free: 1-800-289-3355<br>or toll-free: 1-800-879-3355 |  |  |
|                                | Dell Outlet Store (Dell refurbished computers)                                                  | toll-free: 1-888-798-7561                                 |  |  |
|                                | Software and Peripherals Sales                                                                  | toll-free: 1-800-671-3355                                 |  |  |
|                                | Spare Parts Sales                                                                               | toll-free: 1-800-357-3355                                 |  |  |
|                                | Extended Service and Warranty Sales                                                             | toll-free: 1-800-247-4618                                 |  |  |
|                                | Fax                                                                                             | toll-free: 1-800-727-8320                                 |  |  |
|                                | Dell Services for the Deaf, Hard-of-Hearing, or Speech-<br>Impaired                             | toll-free: 1-877-DELLTTY<br>(1-877-335-5889)              |  |  |
| U.S. Virgin Islands            | General Support                                                                                 | 1-877-673-3355                                            |  |  |
| Venezuela                      | General Support                                                                                 | 8001-3605                                                 |  |  |

## Your Monitor Setup Guide

To view PDF files (files with an extension of .pdf), click the document title. To save PDF files (files with an extension of .pdf) to your hard drive, right-click the document title, click **Save Target As** in Microsoft® Internet Explorer or **Save Link As** in Netscape Navigator, and then specify a location on your hard drive to which you want to save the files.

Setup Guide (.pdf) (approximate 27 MB)

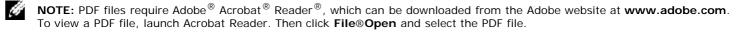

Back to Contents Page

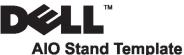

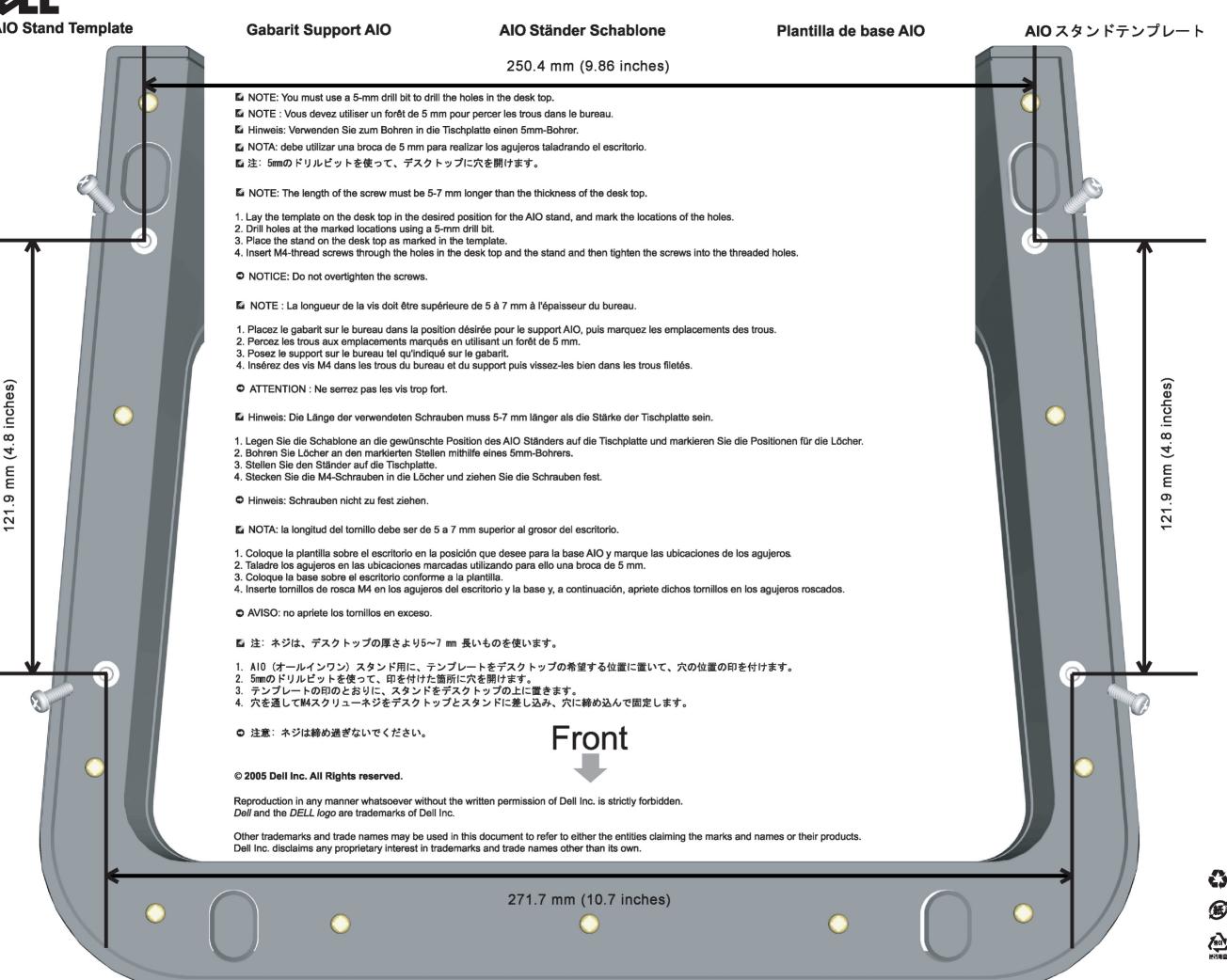

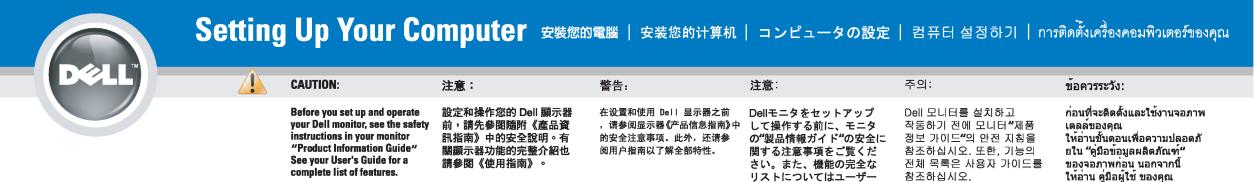

2

#### Dell<sup>™</sup> 1707FP AIO Color Monitor For Dell<sup>™</sup> OptiPlex<sup>™</sup> USFF Computer

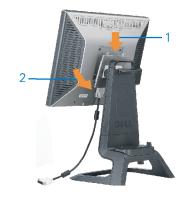

 Attach the monitor to the stand.

 將監視器裝在腳座上。

 将显示器与底座相连。

 モニターをスタンドに取り付けます。

 모니터를 스탠드에 부착합니다.

 ต่อลอภาพเข้ากับขาตั้ง

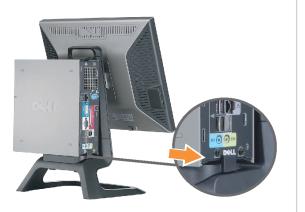

 Slide the computer onto the stand.

 將電腦滑移至底座上。

 将计算机滑到支架上。

 コンピュータをスライドさせてスタンドの

 上に乗せます。

 컴퓨터를 밀어 스탠드에 올려놓으십시오.

 เถือนเครื่องคอมพิวเตอร์ ให้อยู่บนแท่น

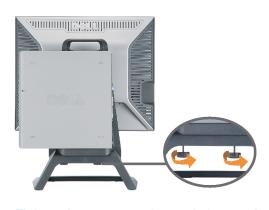

ズガイドをご覧ください。

 Tighten the screws underneath the stand.

 鎖緊底座下的螺絲。

 拧紧支架下面的螺丝。

 スタンドの下のネジを締めます。

 스탠드 밑에 있는 나사를 조이십시오.

 บันสกรูใต้แท่นวางให้แน่น

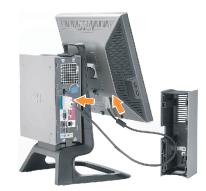

เพื่อดูรายการคุณสมบัติที่สมบูรณ

Connect the white DVI cable to the computer. 溶白色 DVI 連接線連接至電腦。 将白色 DVI 电缆连接到电脑上。 白い DVI ケーブルをコンピューターにつなぎます。

흰색 DVI 를 컴퓨터에 연결하십시오. เชื่อมต่อสายเคเบิล DVI สีขาว กับคอมพิวเตอร์

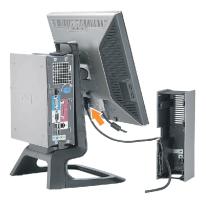

## Connect the power cable to the monitor as shown.

將電源線連結至顯示器,如圖所示。 如图所示将电源线连接至显示器。 以下の図に示すように、モニタに電源コードを接続します。 그림과 같이 전원 케이블을 모니터에 연결하십시오 여ందాల【ฟเจ้ากับจอภาพดังภูปที่แสดง

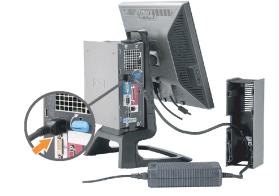

Connect the power adapter firmly to the computer as shown.

將變壓器電源線緊固地連接至電腦,如圖所示。 如图所示将电源适配器牢固地连接至计算机。 以下の図に示すように、コンピュータに電源コード をしっかり接続します。 그림과 같이 전원 어댑터 케이블을 컴퓨터에 단단히 연결하십시오.

h

ต่อลายอะแดปเตอร์ไฟเข้ากับเครื่องคอมพิวเตอร์ดังรูปที่แสดงให้แน่น

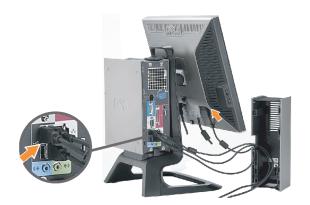

## Connect the USB, keyboard and mouse cables to the computer as shown.

將 USB,鍵盤和滑鼠線連接至電腦,如圖所示。 如图所示将 USB、鍵盘和鼠标电缆连接至计算机。 以下の図に示すように、コンピュータに USB、キーボード

ケーブルとマウス ケーブルを接続します。 그림과 같이 USB, 키보드 케이블과 마우스 케이블을 컴퓨터에 연결하십시오.

ต่อสาย**USB**แป้นพิมพ์และเมาส์เข้ากับเครื่องคอมพิวเตอร์ดัง่รูปที่แสดง

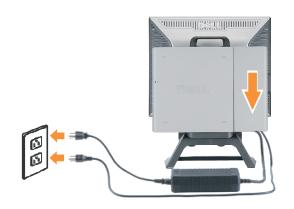

#### Connect the power cables to an outlet. Install the cable cover.

將電源線插至電源插座中,安裝連接線蓋。

将电源线连接至插座中。安装电缆盖。

Ő

電源コードをコンセントに差し込み、ケーブルカバーを 取り付けます。 전원 케이블을 콘센트에 연결하십시오. 케이블 덮개를 설치하십시오.

ต่อสายไฟเข้ากับเต้าเสียบไฟ ติดตั้งที่ครอบป้องกันสายเคเบิล

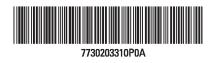

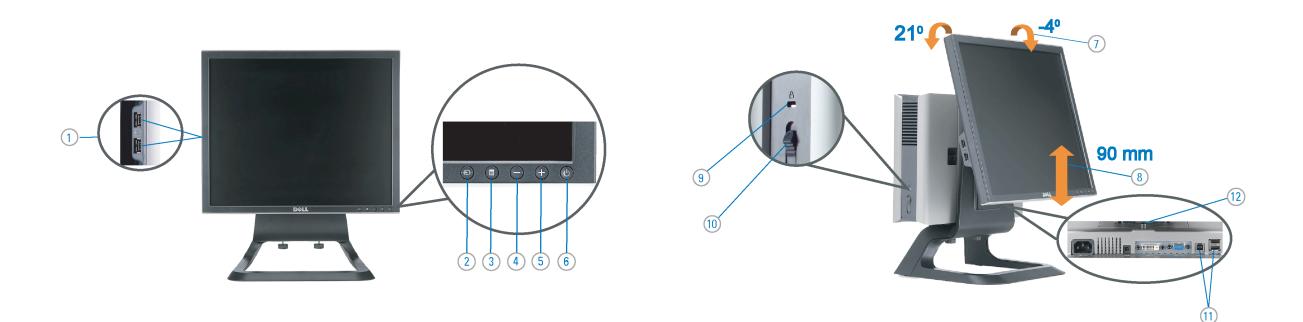

| 1. USB downstream port                                      | 1. USB 下游連接埠                      |
|-------------------------------------------------------------|-----------------------------------|
| 2. Video Input Select                                       | <ol> <li>影像輸入選擇</li> </ol>        |
| 3. OSD Menu/Select                                          | <ol> <li>3. OSD 功能表/選擇</li> </ol> |
| 4. DOWN                                                     | <b>4</b> . 下                      |
| 5. Up                                                       | <b>5.</b> 上                       |
| <ol><li>Power button (with power light indicator)</li></ol> | <ol> <li>6. 電源按鈕 (帶有電波</li> </ol> |
| 7. Tilt Adjustment                                          | 7. 傾斜度調整                          |
| 8. Height Adjustment                                        | <b>8.</b> 高度調整                    |
| 9. Security lock slot                                       | 9. 安全鎖插槽                          |
| 10. Cable Cover Release Button                              | 10. 連接線蓋開啓按鈕                      |
| 11. USB Up/Down Stream ports                                | 11. USB上/下游連接出                    |
|                                                             |                                   |

 $(\rightarrow)$ 

12. Stand Removal Button

/選擇 有電源指示燈) 按鈕 連接埠 12. 底座移除按鈕

1. USB 下行端口 2. 视频输入选择 3. OSD 菜单/选择 4. 向下 5. 向上 6. 电源按钮(带电源指示灯) 7. 倾斜度调整 8. 高度调整 防盗锁插槽 10. 电缆盖松开按钮 11. USB上传/下载端口 12 支架卸下按钮

| 1. USBダウンストリームポート        |
|--------------------------|
| <mark>2</mark> . ビデオ入力選択 |
| 3. OSD メニュー/選択           |
| <b>4</b> . 下             |
| 5. 上                     |
| 6. 電源ボタン(電源ライトインジケータ付き)  |
| 7. 傾斜角調整                 |
| 8. 高さ調整                  |
| 9. セキュリティロックスロット         |
| 10. ケーブル カバー取り外しボタン      |
| 11. USB上下ストソームポート        |
| 12. スタンド取り外しボタン          |

1. USB 다운스트림 포트 2. 비디오 입력 선택 3. OSD메뉴/선택 4. 아래로 <mark>5</mark>. 위로 전원 버튼(전원 표시등) 7. 기울기 조정 **8.** 높이 조정 9. 도난 방지 장치 슬롯 10. 케이블 덮개 해제 버튼 11. USB 상향/하향 커넥터 12. 스탠드 제거 버튼

1. พอร์ตดาวน์สตรีม USB 2. เลือกสัญญาณภาพเข้า 3. เมนู OSD /เลือก 4. ลง <mark>5</mark>. ขึ้น 6. ปุ่มเพาเวอร์ (พร้อมไฟแสดงสถานะเพาเวอร์) 7. การปรับเอียง 8. การปรับความสง 9. ล็อคเคนชิงตัน 10. ปุ่มปลดล็อคที่ครอบสายเคเบิล 11. ขั้วต่อรับ/ส่งข้อมูลทาง USB 12. ปุ่มถอดขาตั้ง

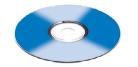

**Finding Information** See your monitor User's Guide in 詳細資訊請參閱光碟中的顯示器

the CD, for more information. 《使用指南》。

尋找資訊

查找信息 显示器用户指南。

検索情報 有关的详细信息,请参阅光盘中的

詳細については、CDのモニタユー ザーズガイドをご覧ください。

정보 찾기 더 자세한 정보는 CD에 포함된 모니터 사용자 가이드를 참조하십시오.

การค้นหาข้อมูล สำหรับข้อมูลเพิ่มเดิมให้อ่าน คู่มือผู้ใช้ ในแผ่นชีด

Information in this document is subject to change without notice. © 2006 Dell Inc. All rights reserved.

Reproduction in any manner whatsoever without the written permission of **Dell Inc.** is strictly forbidden.

Dell and the DELL logo are trademarks of **Dell Inc.** Dell disclaims proprietary interest in the marks and names of others.

February 2006

本指南的内容如有變更,忽不另行通知。 © 2006 Dell Inc. 版權所有。

未經 Dell Inc.的書面許可, 嚴禁任何形式的非法復制。 Dell 及 DELL 標誌鳥**Dell Inc.** 的商標。其他標誌和名稱 的所有權皆不爲Dell 所有。

2006年2月

本指南的内容如有变更,恕不另行通知。 ©2006 Dell Inc. 版权所有

未经Dell Inc. 的书面许可,严禁任何形式的 非法复制。 Dell和DELL微标是Dell Inc. 的商标。Dell否认对非 Dell公司的商标和商标名称的所有权。

2006年2月

本書に記載されている事項は事前通告 無しに変更されることがあります。 © 2006 すべての著作権は Dell Inc. にあります。

Dell Inc.からの書面による許可 なく本書の複写、転載を禁じます。

DellとDELLのロゴマークは、Dell Inc. の登録商業です。 上記に載以外の資源や会社名が使用されている場合がありますが、これ らの資標や会社は、一切Dell Inc. に所属するものではありません。 2006年2月

이 안내서에 있는 내용은 사전 통보 없이 변경될 수 있습니다. © **2006 Dell Inc.** 모든 판권 소유.

Dell Inc. 의 서면 승인없이 제작되는 복제 행위는 엄격히 규제합니다.

규제합니다. Dell로 고는 Dell Inc. 의 등록상표 입니다. Dell은 자사 있의 상표 및 상품명에 대해서는 어떤 소유권도 인정하지 않습니다.

2006년 2월

เนื้อหาของคู่มือการโข้เล่มนี้ อาจเปลี่ยนก็ได้ โดยไม่จำเป็นต้องแจ้งให้ทราบด่วงหน้า © 2006 Dell Inc. สงวนลิขสิทธิ์ ห้ามผลิตใด ๆ โดยไม่ได้รับการอนุญาตจากบริษั

ทเดลดอมพิวเตอร์ ดอออปเปอเรชั่น Dell และโลโก้ Dell เป็นเครื่องหมายการค้าขอ

งบริษัทเดลดอมพิวเตอร์ บริษัทเดลไม่อนุญาตรั บกรรมสิทธิ์สัญลักษณ์และเครื่องหมายการค้าที เปลี่ยนไป

กมภาพันธ์ 2006

Printed in China

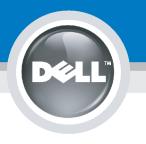

## **Setting Up Your Computer**

Instalación del ordenador | Configurando o computador | Einrichten des Computers

ACHTUNG:

Configurazione del computer | Instalacia komputera | Installation de l'ordinateur

ATTENZIONE:

OSTRZEŻENIE:

Before you set up and operate your Dell monitor, see the safety instructions in your monitor "Product Information Guide." See your User's Guide for a complete list of features.

CAUTION:

Avant d'installer et d'utiliser votre écran Dell, veuillez vous référer aux consignes de des Informations du Produit"de votre moniteur. Consultez également votre Guide Utilisateur pour obtenir la liste complète des fonctions.

**MISE EN GARDE :** 

Antes de configurar y utilizar el monitor Dell, consulte las instrucciones de seguridad sécurité données dans le "Guide contenidas en la "Guía de información del producto "que acompaña al monitor. Consulte también la Guía del usuario para obtener una lista completa de las funciones.

PRECAUCIÓN:

Antes de instalar e utilizar o seu monitor Dell, consulte as normas de segurança no "Guia de informação do produto" do seu monitor. Consulte também o Guia do utilizador para obter a lista completa de funcões.

ATENCÃO:

**Bevor Sie Ihren Dell-Monitor** einrichten und in Betrieb setzen, lesen Sie die"Sicherheitshinweise in der Produktanleitung" Ihres Monitors, Lesen Sie auch die umfassende Liste mit Funktionen in Ihrer Bedienungsanleitung.

Prima di installare e utilizzare il monitor Dell, leggere le norme di sicurezza sull'uso del monitor"Guida informativa al prodotto". Si veda anche la Guida utente per avere l'elenco completo delle funzioni.

Przed wykonaniem ustawień i rozpoczęćciem używania monitora Dell należy przeczytać instrukcje bezpieczeństwa w "Podręczniku informacji o produkcie"monitora. Informacje dotyczące pełnej listy funkcji znajdują się w Podręczniku użytkownika.

#### Dell<sup>™</sup> 1707FP AIO Color Monitor For Dell<sup>™</sup> OptiPlex<sup>™</sup> USFF Computer

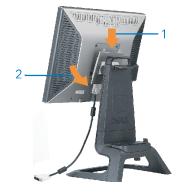

Attach the monitor to the stand. Fixez le moniteur sur le socle. Acople el monitor a la base. Coloque o monitor no suporte. Den Monitor auf den Fuß befestigen. Fissare il monitor alla base. Podłącz monitor do podstawy.

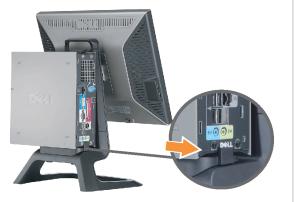

Slide the computer onto the stand. Glissez l'ordinateur sur son socle. Deslice el ordenador en el pie. Coloque o computador no suporte. Schieben Sie den Computer auf den Monitorfuß. Far scorrere il computer sul supporto. Wsuń komputer na podstawę.

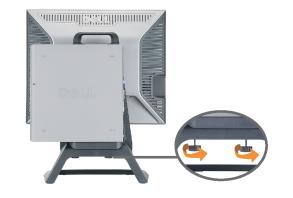

Tighten the screws underneath the stand. Serrez les vis situées sur la partie inférieure du socle. Ajuste los tornillos que se encuentran en la parte inferior del pie. Aperte os parafusos embaixo do suporte. Ziehen Sie die Schrauben am Monitorfuß unten an. Stringere le viti sotto il supporto. Przykręć śruby na spodzie podstawy.

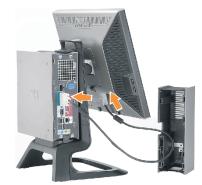

#### Connect the white DVI cable to the computer.

Connectez le câble DVI blanc à l'ordinateur. Conecte el cable DVI blanco al ordenador. Conecte o cabo DVI branco no computador. Schließen Sie daas weiße DVI-Kabel an den Computer an. Collegare il cavo bianco DVI al computer. Przyłączyć biały kabel DVI do komputera.

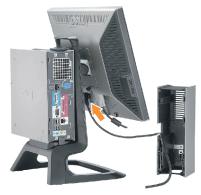

Connect the power cable to the monitor as shown.

Branchez le câble d'alimentation sur le moniteur (comme illustré).

Conecte el cable de alimentación al monitor tal y como se muestra.

Conecte o cabo de alimentação ao monitor, como mostrado. Schließen Sie das Netzkabel wie abgebildet an.

Collegare il cavo di alimentazione al monitor, come illustrato. Podłącz przewód zasilający do monitora w sposób pokażany na rysunku.

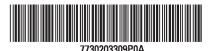

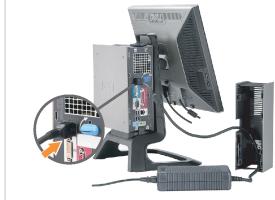

#### Connect the power adapter firmly to the computer as shown.

6

Conecte el cable adaptador de alimentación firmemente al ordenador tal y como se muestra.

Conecte el cable adaptador de alimentación firmemente al ordenador tal y como se muestra.

Conecte firmemente o cabo de alimentação do adaptador ao computador, como mostrado. Schließen Sie das Netzadapterkabel richtig wie

abgebildet an den Computer an. Collegare saldamente il cavo dell'adattatore di alimentazione al monitor, come illustrato. Podłącz pewnie zasilacz do komputera w sposób pokażany na rysunku.

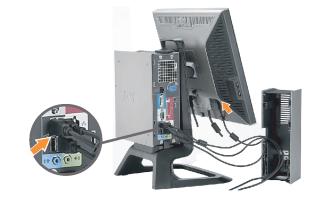

#### Connect the USB, keyboard and mouse cables to the computer as shown.

Raccorder l'USB, le clavier, et la souris câbles à l'ordinateur (comme illustré).

Conecte el USB, el teclado, y el ratón cables al equipo tal y como se muestra.

Ligue o cabo do USB, do teclado, e do rato ao computador, como mostrado.

Schließen Sie USB-, Tastatur-, und Mauskabel wie abgebildet an den Computer an.

Collegare l'USB, la tastiera, e il mouse cavi al computer, come illustrato.

Podłącz USB, klawiaturę i mysz kable do komputera w sposób pokazany na rysunku.

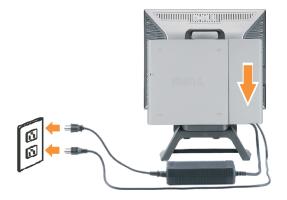

#### Connect the power cables to an outlet. Install the cable cover.

Π

Branchez les câbles d'alimentation à une prise. Installer la gaine du câble. Conecte los cables de alimentación en una toma de

corriente. Instale la cubierta del cable. Ligue os cabos de alimentação a uma tomada eléctrica.

Instale a capa do cabo. Verbinden Sie das Stromkabel mit einer Steckdose.

Bringen Sie die Kabelabdeckung an.

Collegare il cavo d'alimentazione ad una presa di

corrente. Installare la copertura cavi.

Podłącz do gniazda przewody zasilające. Zainstaluj pokrywę kabli.

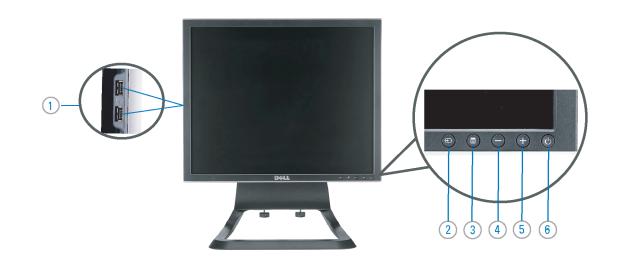

90 mm 9 (12)(10 

- 1. USB downstream port
- 2. Video Input Select
- 3. OSD Menu/Select
- 4. Down
- 5. Up
- 6. Power button (with power light indicator)
- 7. Tilt Adjustment
- 8. Height Adjustment
- 9. Security lock slot
- 10. Cable Cover Release Button
- 11. USB Up/Down Stream ports
- 12. Stand Removal Button
- 1. USB-Downstream-Anschluss
- 2. Videoeingang-Auswahl/Unten
- 3. OSD Menü/Auswahl 4. Unten
- 5. Oben
- 6. Netzschalter (mit Betriebsanzeige)
- 7. Anpassung des Neigungswinkels
- 8. Höhenanpassung
- 9. Diebstahlsicherung
- 10 .Entriegelungstaste für Kabelabdeckung

**Finding Information** 

- 11. USB-Up-/Downstream-Anschluss
- 12. Fußentriegelungsknopf

 $\rightarrow$ 

- 1. Port USB flux descendant
- 2. Sélectionner l'Entrée vidéo
- 3. Menu OSD/Sélectionner
- 4. Bas
- 5. Haut
- 6. Bouton Alimentation (avec témoin lumineux d'alimentation)
- 7. Réglage de l'inclinaison 8. Réglages de Hauteur
- 9. Orifice de verrouillage de sécurité
- 10. Bouton d'éjection du cache des câbles
- 11. Port en Amont/Aval USB
- 12. Bouton d'enlèvement du socle
- 1. Porta USB per il downstream
- 2. Selezione ingresso video
- 3. Menu OSD/Selezione
- 4. Giù
- 5. Su
- 6. Tasto di accensione (con indicatore luminoso)
- 7. Regolazione dell'inclinazione
- 8. Regolazione dell'altezza
- 9. Slot per blocco di sicurezza
- 10. Pulsante di rilascio della protezione del cavo
- 11. Porta USB flusso dati Up/Down
- 12. Przycisk zdejmowania podstawy

- 1. Puerto de descarga USB
- 2. Seleccionar entrada de vídeo
- 3. Menú OSD/Seleccionar
- 4. Bajar
- 5. Subir
- 6. Botón de encendido (con indicador luminoso de encendido)
- 7. Ajuste de inclinación
- 8. Ajuste de altura
- 9. Ranura de bloqueo de seguridad
- 10. Botón de liberación de la cubierta para los cables
- 11. Puerto USB de subida/bajada de datos
- 12. Botón de retirada de base
- 1. Port pobierania danych (downstream) USB
- 2. Wybór wejścia video
- 3. Menu OSD/Wybór
- 4. W dół
- 5. W góre
- 6. Przycisk zasilania (ze wskaźnikiem zasilania)
- 7. Regulacja pochylenia
- 8. Regulacja wysokości
- 9. Gniazdo blokady zabezpieczenia
- 10. Przycisk zwalniajacy pokrywe przewodu
- 11. Port do/od kontrolera USB
- 12. Tasto rimozione base

#### 1. Porta USB downstream

- 2. Seleccionar entrada de video
- 3. Menu OSD/Seleccionar
- 4. Para baixo
- 5. Para cima
- 6. Botão de alimentação (com LED indicador de alimentação)
- 7. Aiuste de inclinação
- 8. Ajuste de altura
- 9. Ranhura para travamento de seguranca
- 10. Botão de liberação da tampa do cabo
- 11. Porta envio/recebimento USB
- 12. Botão para remoção do suporte

See your monitor User's Guide in Référez-vous au Guide Utilisateur the CD, for more information. de votre moniteur sur le CD pour les informations complémentaires.

Para obtener más información consulte la Guía del usuario del monitor contenida en el CD.

Para obter mais informações, consulte o Guia do utilizador do seu monitor que vem incluído no CD.

Weitere Informationen sind in der Bedienungsanleitung Ihres Monitors auf der CD angegeben.

Consultare la Guida utente nel CD, per avere maggiori informazioni.

Finden von Informationen Dove reperire informazioni Znajdowanie informacii Dalsze informacje znajdują się w Podreczniku użytkownika monitora na dysku CD.

| Information in this document is subject to change<br>without notice.<br>© 2006 Dell Inc. All rights reserved.                         | Les informations continues dans ce docement peuvent être soumises<br>à des modifications sans préavis.<br>© 2006 Dell Inc. Toes droits resérvés.               | La información contenida en este documente está sujeta a cambios sin<br>provio avies.<br>© 2005 Dell inc. Reservados todos los dar echos.         | As informações contidas neste documento estão sejeitas a alterações<br>sam aviso prévio.<br>© 2006 Dell lac. Corporation. Todos os direitos reservados. | Die informationen in diesem Dokument unterliegen unangekündigten<br>Änderungen.<br>© 2006 Deil Inc. Alle Rachte vorbekalten.          | Le informazioni contenete in questo documento sono soggetta a variazioni senza<br>presvisa.<br>© 2006 Dell Inc. Tutti i diritti riservati.                  | Informacje zawarte w ninie w niniejazym dokumencie moga ulec zmianie bez<br>upredzenia.<br>© 2006 Dell Inc. Wszystkie prawa zastreżone. |
|----------------------------------------------------------------------------------------------------|----------------------------------------------------------------------------------------------------|----------------------------------------------------------------------------------------------------|----------------------------------------------------------------------------------------------------|----------------------------------------------------------------------------------------------------|----------------------------------------------------------------------------------------------------|----------------------------------------------------------------------------------------------------|
| Reproduction in any manner whatsoever without the written permission of <b>Dell Inc.</b> is strictly forbidden.                       | Toute reproduction, par quelque menière que ce soit, est strictement interdite<br>sens l'autorisation écrite de Dell Inc                                       | Se prohibe estrictamente la reproducción de este documento en cuelquier<br>forma sin permiso por excrito de <b>Dell Inc.</b> .                    | A reprodução de quelquer forma sem permissão por escrito da<br>Dell Inc. é estritamente proibida.                                                       | Die Vervielfältigung dieses Dokuments in jeglicher Form ist ohne schriftliche<br>Genehmigung der <b>Deil læc.</b> streng untersagt.   | È severamente proibita la riproduzione di qualsiasi elemento senza il permesso<br>soritto di <b>Dall Inc.</b> .                                             | Powielanie niniejszego dokumentu przy uźciu jakiejkolwiek techniki bez pisemnej<br>zgody Dell Inc. jest surowo zabronione.              |
| Dell and the DELL logo are trademarks of <b>Dell Inc.</b> Dell<br>disclaims proprietary interest in the marks and names<br>of others. | Dell et la logo DELL sont la propriété de Dell Inc Tous<br>les autres noms commerciaux ou noms de marques sont la propriété de leurs<br>détenteurs respectifs. | Dell y el logatipo DELL son marces registradas de <b>Dell Inc</b><br>Dell renuncia al derecho de posesión sobre las marcas y nombres de terceros. | Dell e o logótipo DELL são marcas comerciais d <b>e Dell Inc.</b><br>A Dell exclui queisquer interesses de propriedade nas marcas e nomes de outros.    | Dell und das DELI-Logo sind Warenzeichen der Dell Inc<br>Dell erhebt keinerlei Eigentumsensprüche auf Warenzeichen und Namen Dritter. | Dell e il logo DELL sono merchi registrati di Dell Inc<br>Dell non riconosce interesse di proprietà esclusiva nei merchi e nelle<br>denominezioni di altri. | Delli logo DELL to znaki towarowe firmy Dell Inc<br>Firma Dell nie zglasza żadnych praw do merek i nazw innych firm.                    |
| February 2006                                                                                                    | Février 2006                                                                                                    | Febrero 2006                                                                                                    | Fevereiro 2006                                                                                                    | Februar 2006                                                                                                    | Febbraic 2006                                                                                                    | Luty 2006                                                                                                    |
| 63                                                                                                    |                                                                                                    |                                                                                                    |                                                                                                    |                                                                                                    |                                                                                                    |                                                                                                    |

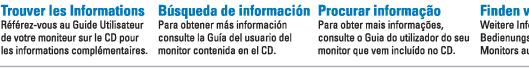